# Open Source .NET Interop Debugger

Gleb Balykov

1

• What is a Debugger

- What is a Debugger
- What is NetCoreDbg

- What is a Debugger
- What is NetCoreDbg
- Features and architecture of NetCoreDbg

- What is a Debugger
- What is NetCoreDbg
- Features and architecture of NetCoreDbg
- How to use NetCoreDbg

- What is a Debugger
- What is NetCoreDbg
- Features and architecture of NetCoreDbg
- How to use NetCoreDbg
- What is interop debugging

- What is a Debugger
- What is NetCoreDbg
- Features and architecture of NetCoreDbg
- How to use NetCoreDbg
- What is interop debugging
- Features of interop NetCoreDbg

- What is a Debugger
- What is NetCoreDbg
- Features and architecture of NetCoreDbg
- How to use NetCoreDbg
- What is interop debugging
- Features of interop NetCoreDbg
- How to use interop NetCoreDbg

- What is a Debugger
- What is NetCoreDbg
- Features and architecture of NetCoreDbg
- How to use NetCoreDbg
- What is interop debugging
- Features of interop NetCoreDbg
- How to use interop NetCoreDbg
- Future interop debugging directions

# What is a Debugger?

Features:

- backtraces
- breakpoints
- evaluation of expressions
- stepping
- etc.

• GDB

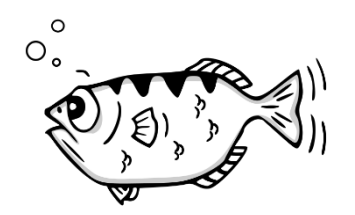

- GDB
- LLDB

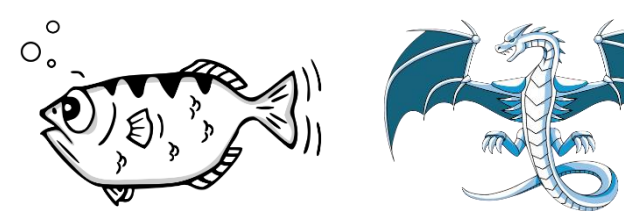

- GDB
- LLDB
- Visual Studio Debugger

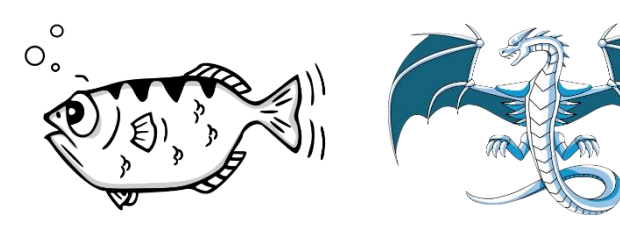

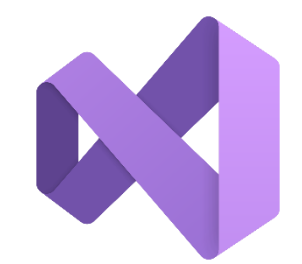

- GDB
- LLDB
- Visual Studio Debugger
- WinDbg

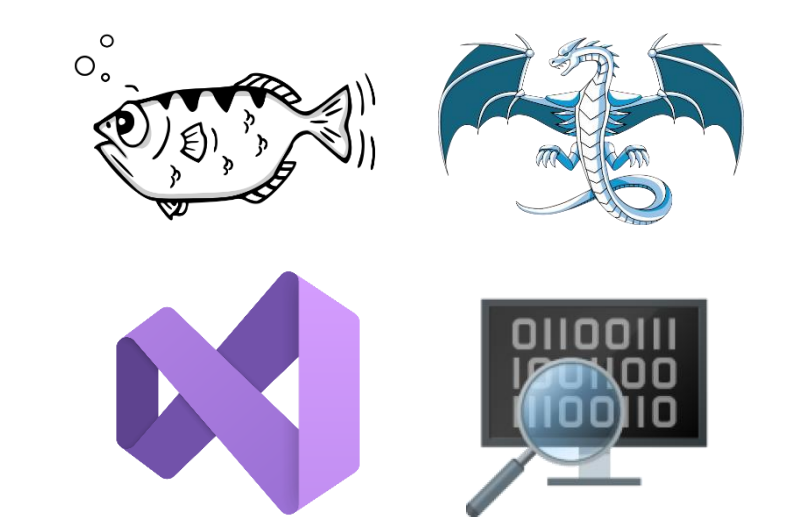

- GDB
- LLDB
- Visual Studio Debugger
- WinDbg
- Android Studio Debugger

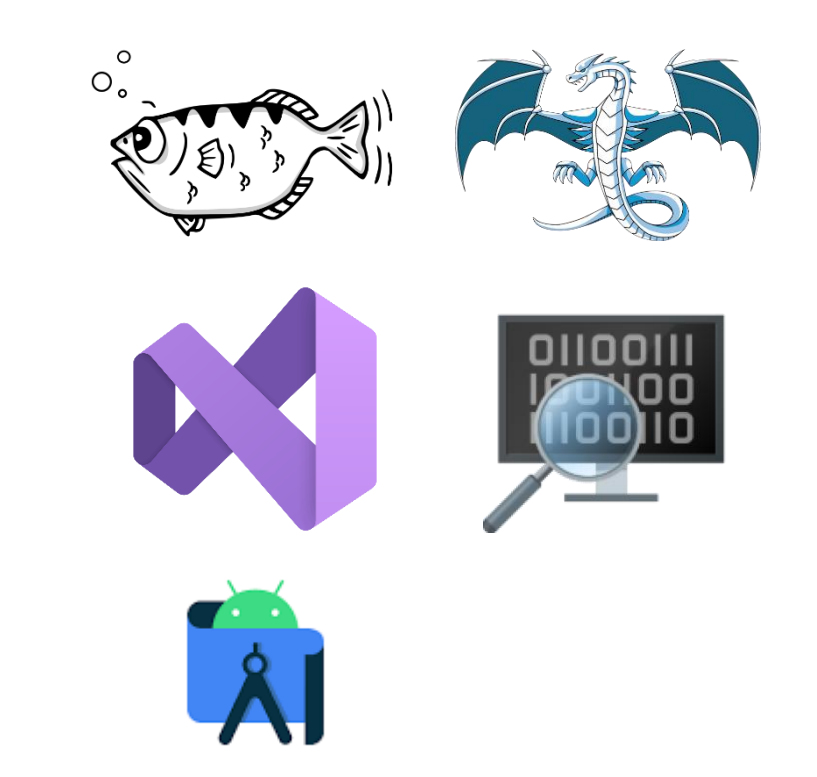

- GDB
- LLDB
- Visual Studio Debugger
- WinDbg
- Android Studio Debugger
- Firefox JavaScript Debugger

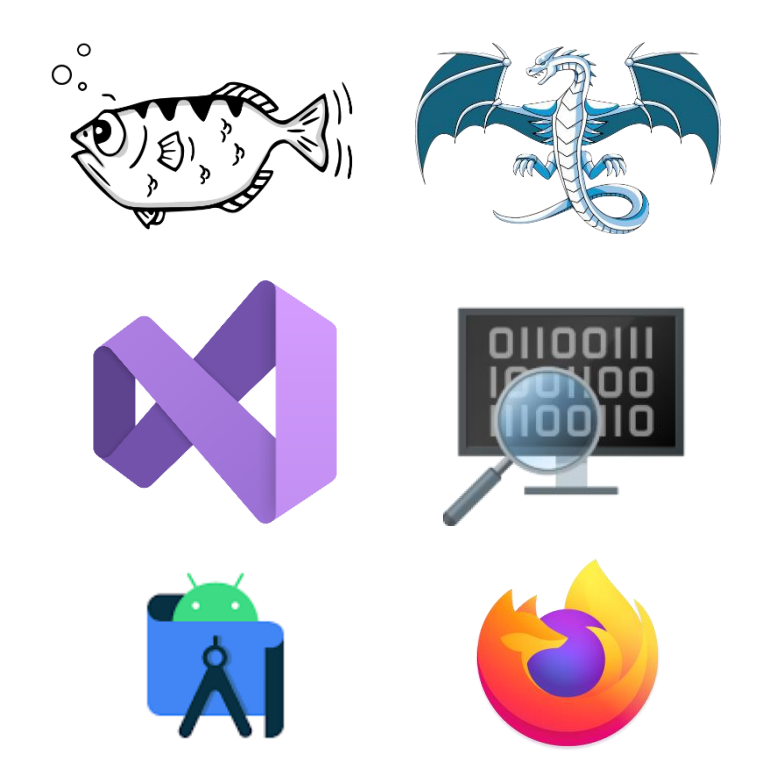

- GDB
- LLDB
- Visual Studio Debugger
- WinDbg
- Android Studio Debugger
- Firefox JavaScript Debugger
- and many more…

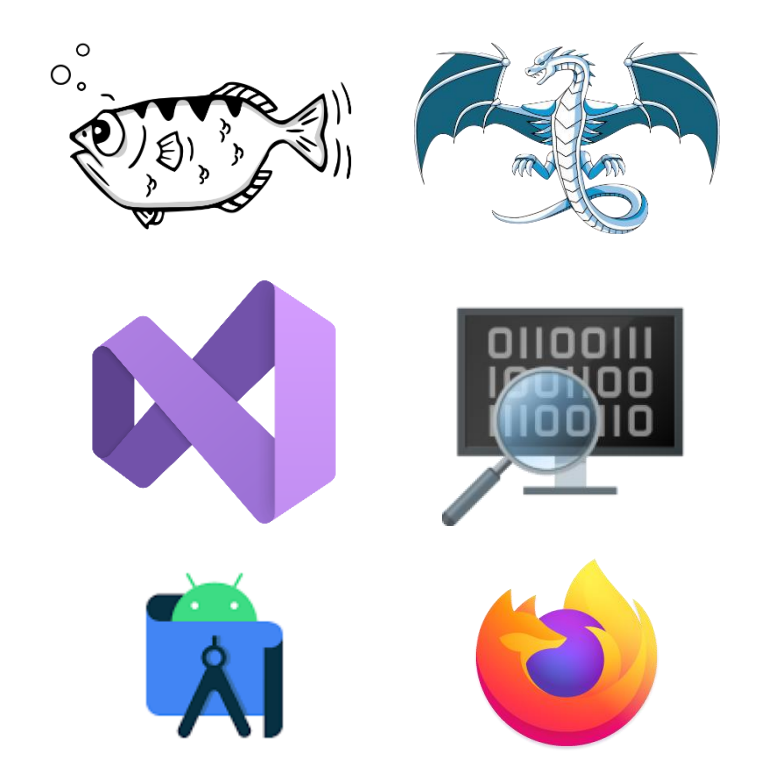

## Debugger Architecture (GDB)

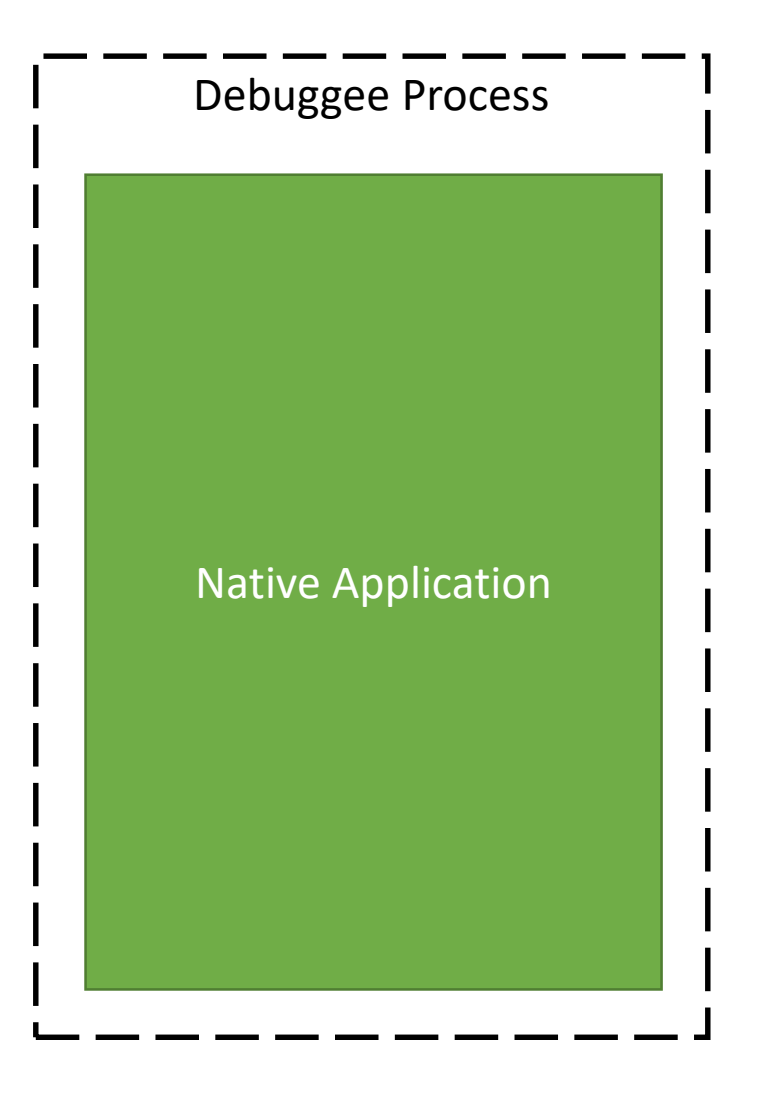

#### Debugger Architecture (GDB)

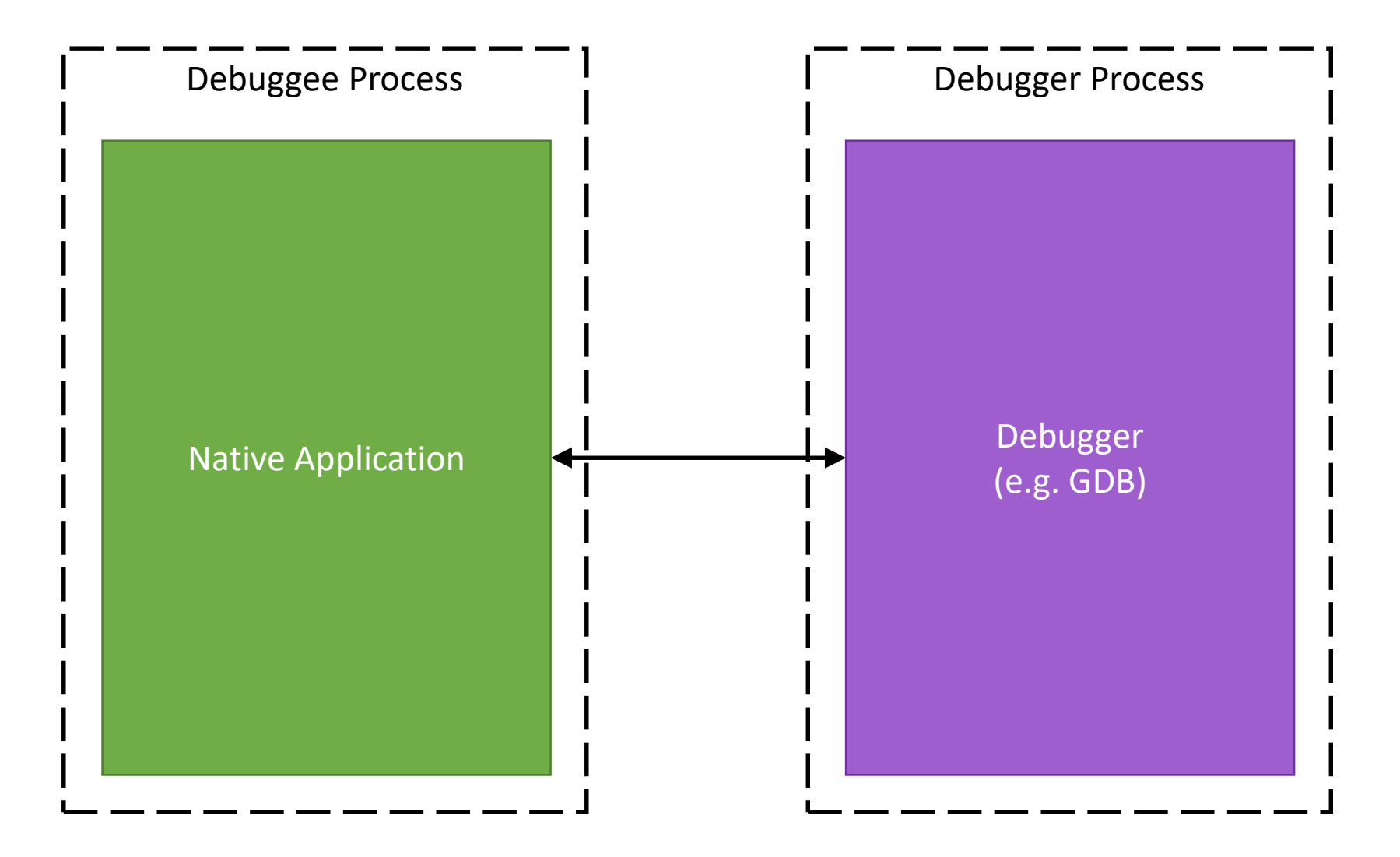

#### IDE Debugger Architecture

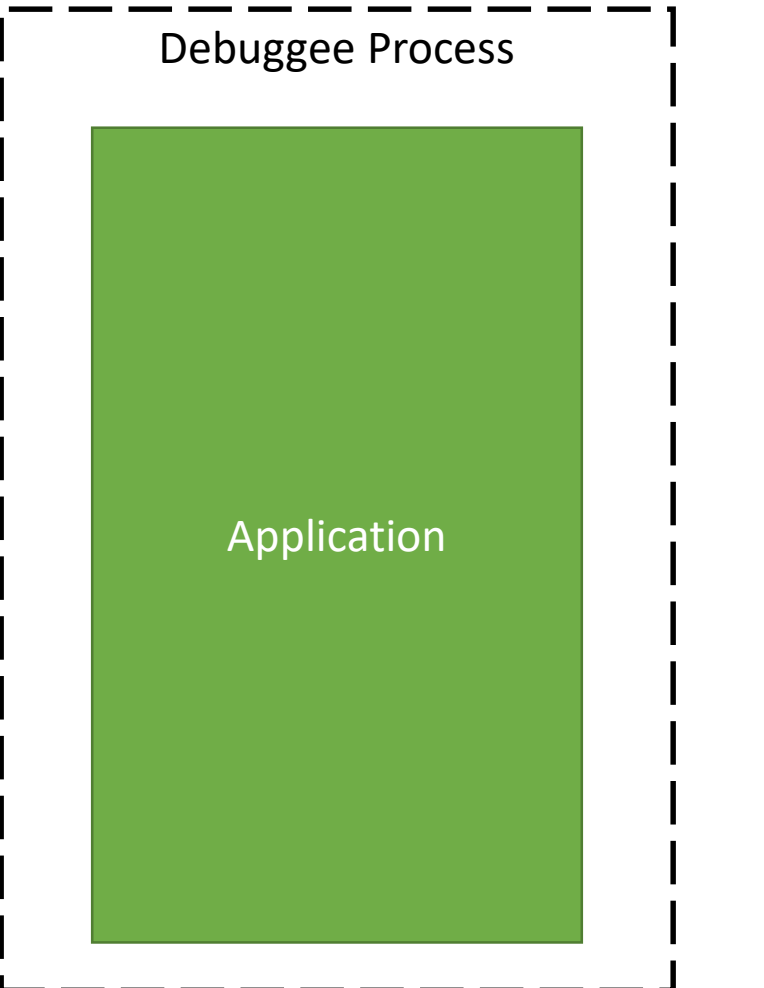

### IDE Debugger Architecture

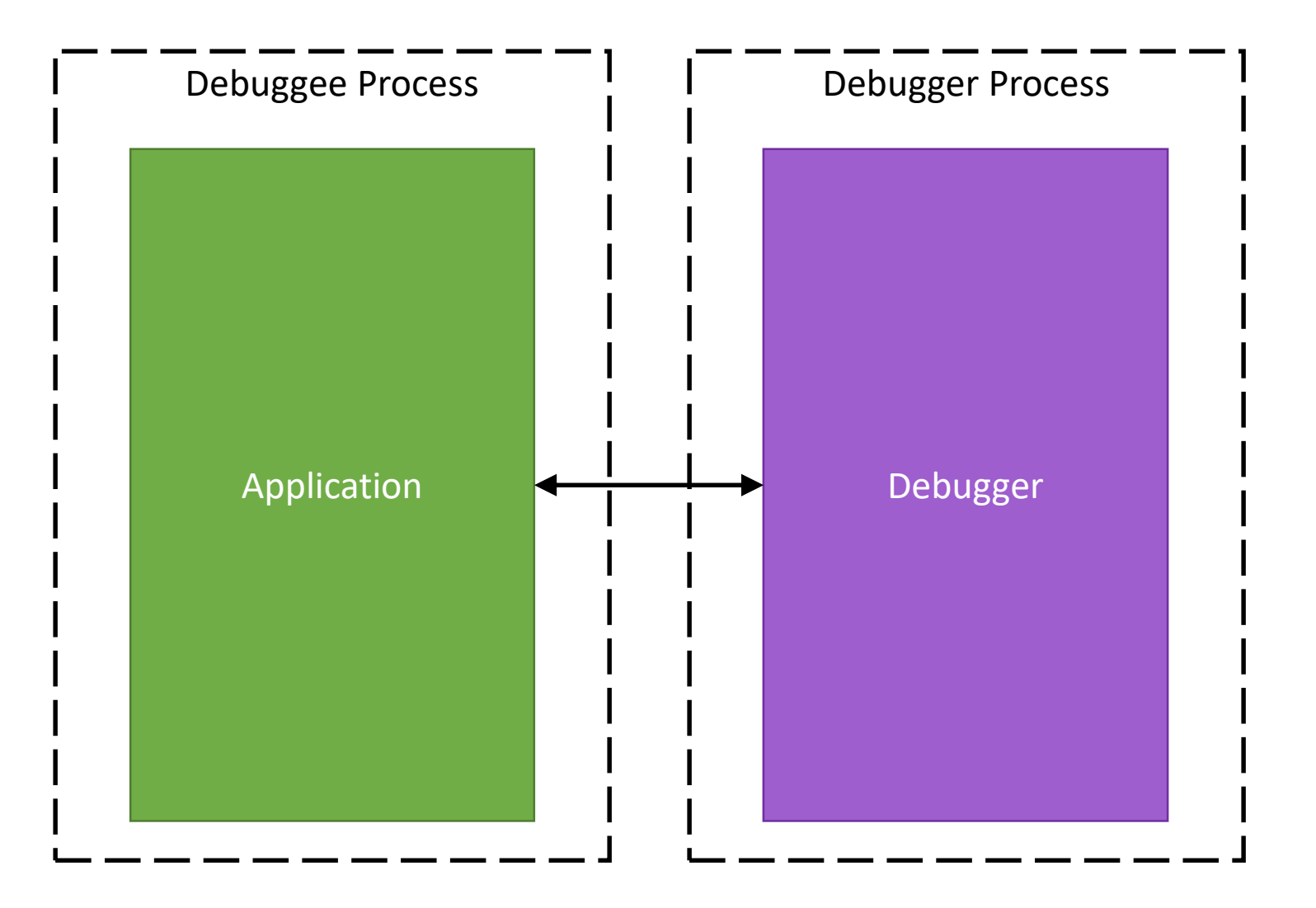

### IDE Debugger Architecture

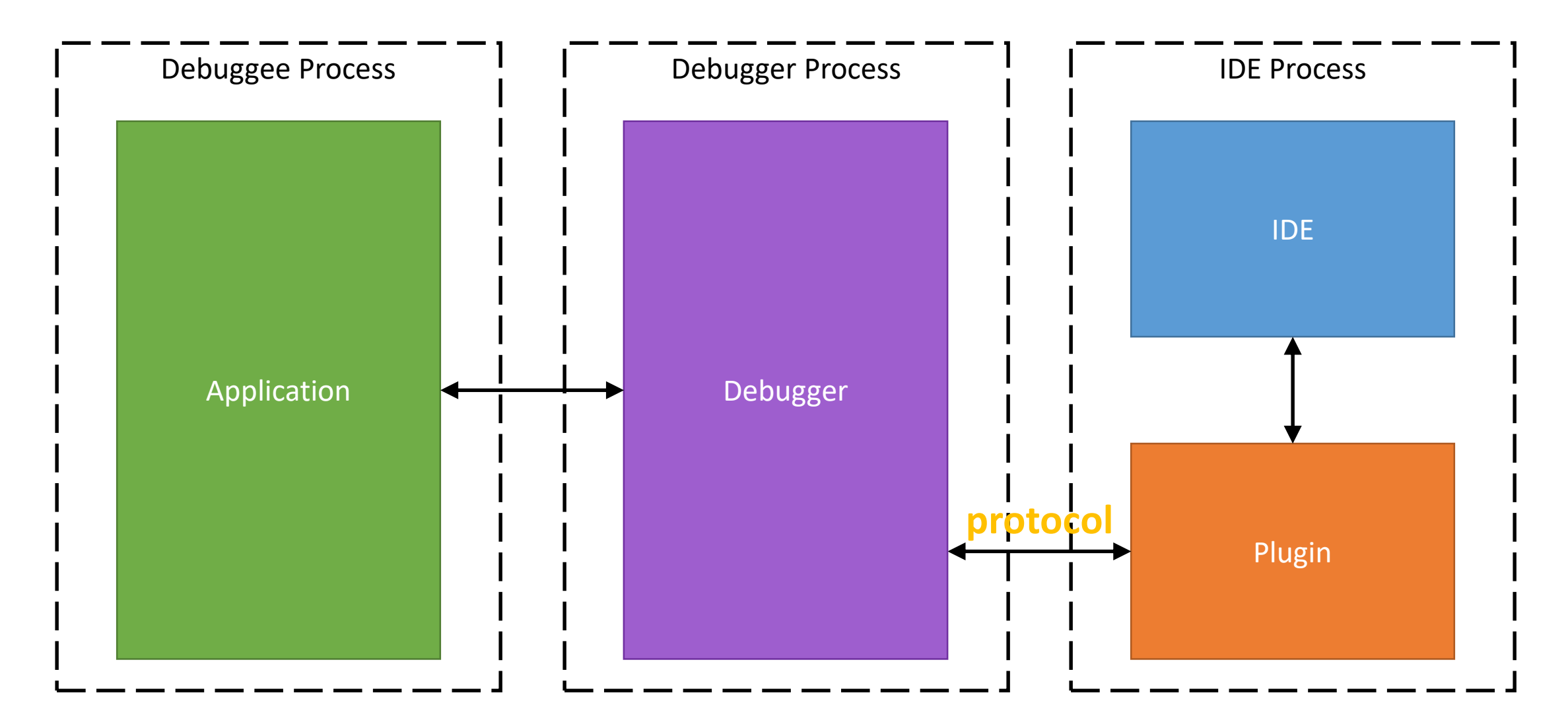

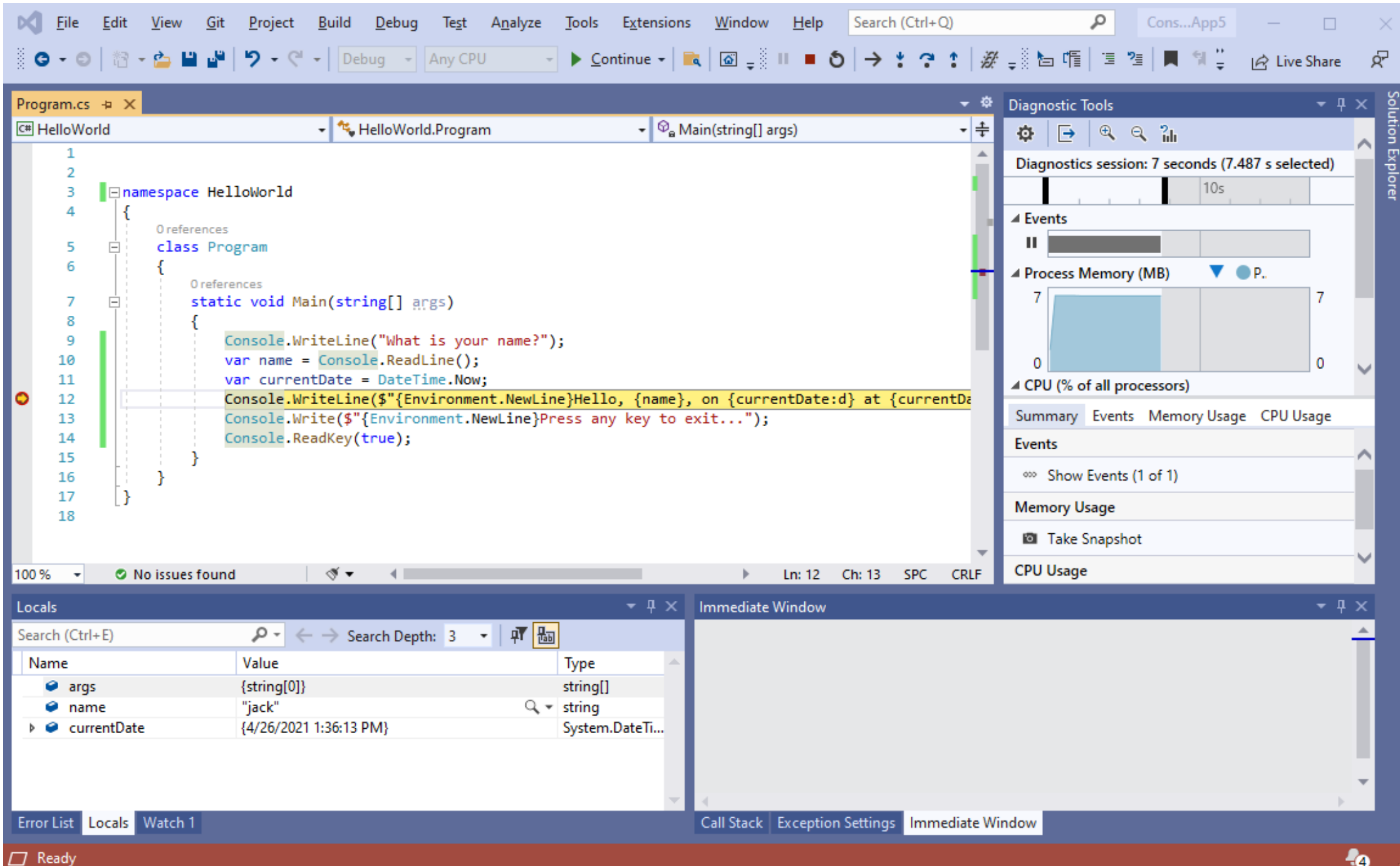

# Why one more .NET debugger was needed?

- GDB JIT
- LLDB + SOS plugin
- Mono Soft Debugger
- Visual Studio Debugger
- VS Code Debugger (vsdbg)

# Why one more .NET debugger was needed?

- GDB JIT (no evaluation)
- LLDB + SOS plugin (no evaluation)
- Mono Soft Debugger (different debug API)
- Visual Studio Debugger (proprietary)
- VS Code Debugger (vsdbg) (proprietary)

# Why one more .NET debugger was needed?

**ICorDebug API**

- Since .NET Core 2.1
- Rich debugging functionality

• Open Source .NET debugger (MIT license)

GitHub repo: <https://github.com/samsung/netcoredbg>

日 Samsung / netcoredbg Public

 $\Box$  Notifications

 $\frac{63}{6}$  Fork 84 ☆ Star 591

- Open Source .NET debugger (MIT license)
- Developed by Samsung

GitHub repo: <https://github.com/samsung/netcoredbg>

日 Samsung / netcoredbg Public

 $\Box$  Notifications

 $\frac{63}{6}$  Fork 84 ☆ Star 591

- Open Source .NET debugger (MIT license)
- Developed by Samsung
- Tizen/Linux/MacOS/Windows support

#### GitHub repo: <https://github.com/samsung/netcoredbg>

**□ Samsung / netcoredbg**  $($  Public $)$   $\Box$  Notifications

 $\frac{61}{6}$  Fork 84  $\hat{z}$  Star 591

- Open Source .NET debugger (MIT license)
- Developed by Samsung
- Tizen/Linux/MacOS/Windows support
- Arm/Arm64/x86/x64 support

GitHub repo: <https://github.com/samsung/netcoredbg>

**□ Samsung / netcoredbg** Public  $\Box$  Notifications

 $\frac{60}{6}$  Fork 84  $\hat{z}$  Star 591

- Open Source .NET debugger (MIT license)
- Developed by Samsung
- Tizen/Linux/MacOS/Windows support
- Arm/Arm64/x86/x64 support
- Based on ICorDebug API

GitHub repo: <https://github.com/samsung/netcoredbg>

**□ Samsung / netcoredbg** Public  $\Box$  Notifications

 $\frac{60}{6}$  Fork 84  $\hat{z}$  Star 591

- Open Source .NET debugger (MIT license)
- Developed by Samsung
- Tizen/Linux/MacOS/Windows support
- Arm/Arm64/x86/x64 support
- Based on ICorDebug API
- Supports .NET Core 2.1+, .NET 5+

GitHub repo: <https://github.com/samsung/netcoredbg>

**□ Samsung / netcoredbg** Public

 $\hat{z}$  Star 591

 $\frac{66}{6}$  Fork 84

 $\Box$  Notifications

#### NetCoreDbg: Features

• GDB MI (Visual Studio) and VS Code protocols support

#### NetCoreDbg: Features

- GDB MI (Visual Studio) and VS Code protocols support
- Integration with Visual Studio

#### NetCoreDbg: Features

- GDB MI (Visual Studio) and VS Code protocols support
- Integration with Visual Studio
- Integration with VS Code
# NetCoreDbg: Features

- GDB MI (Visual Studio) and VS Code protocols support
- Integration with Visual Studio
- Integration with VS Code
- GDB-like command line interface (CLI)

# NetCoreDbg: Features

- GDB MI (Visual Studio) and VS Code protocols support
- Integration with Visual Studio
- Integration with VS Code
- GDB-like command line interface (CLI)
- Stack unwinding, stepping, breakpoints, expression evaluation

• Addition to various distros (Arch, NixOS)

- Addition to various distros (Arch, NixOS)
- Integration to Vim via Vimspector

- Addition to various distros (Arch, NixOS)
- Integration to Vim via Vimspector
- Integration to Eclipse

- Addition to various distros (Arch, NixOS)
- Integration to Vim via Vimspector
- Integration to Eclipse
- Integration to Red Hat Code Ready

- Addition to various distros (Arch, NixOS)
- Integration to Vim via Vimspector
- Integration to Eclipse
- Integration to Red Hat Code Ready
- Apple M1 support

### NetCoreDbg Architecture

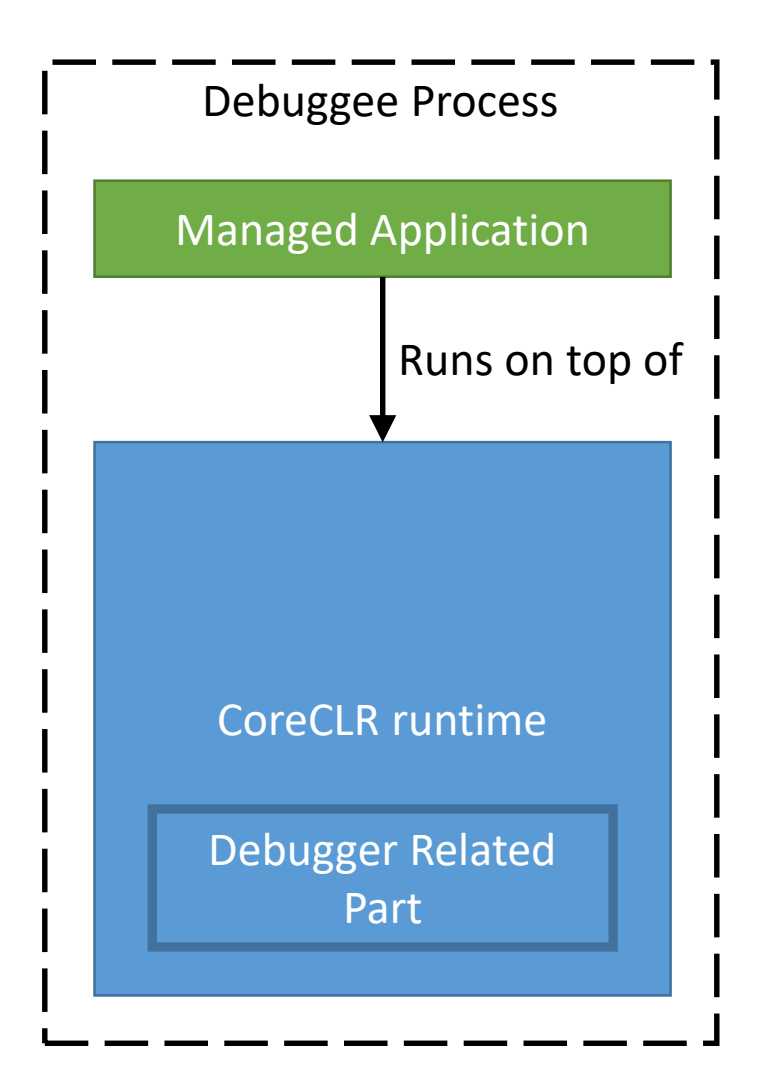

### NetCoreDbg Architecture

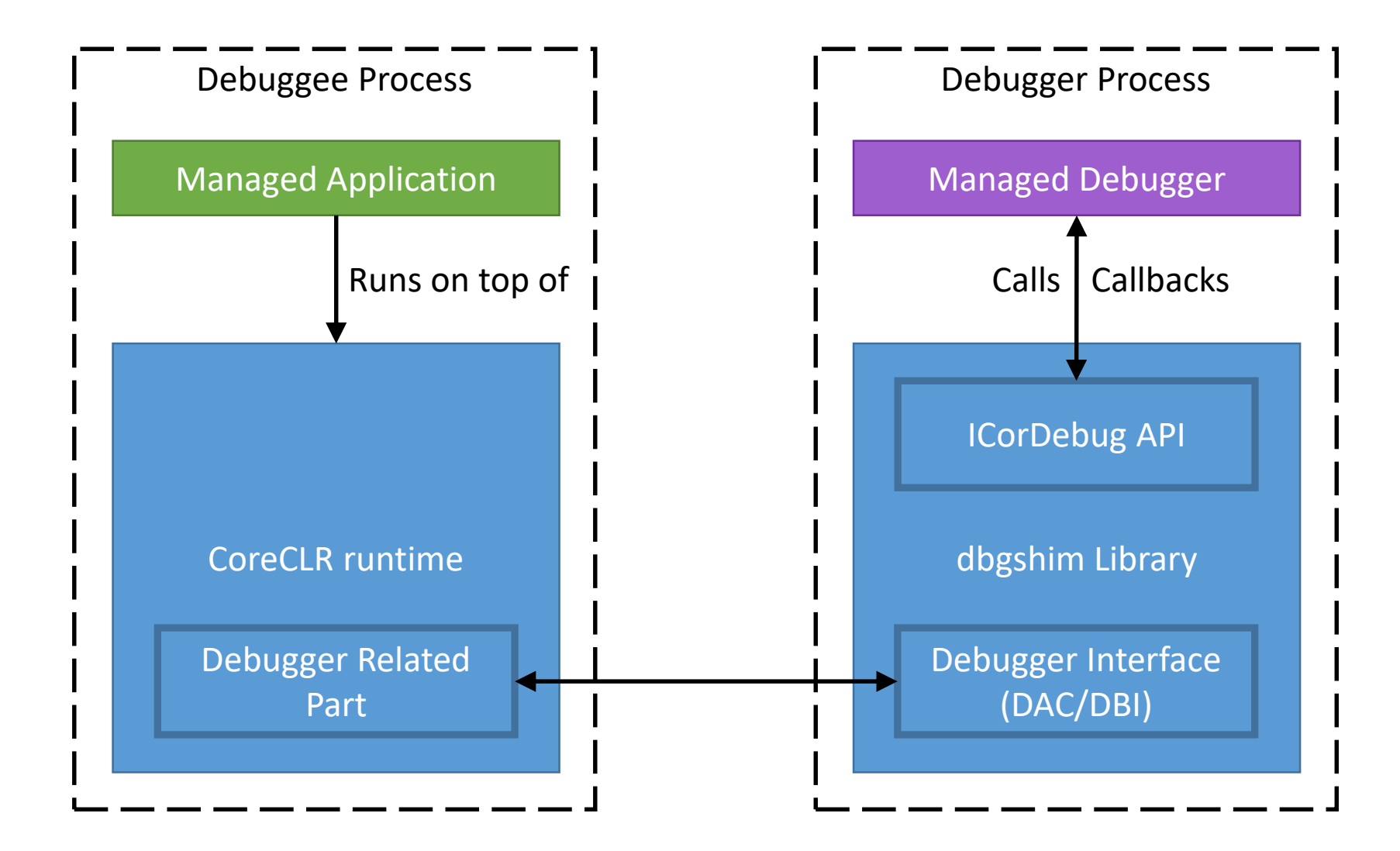

#### NetCoreDbg Architecture

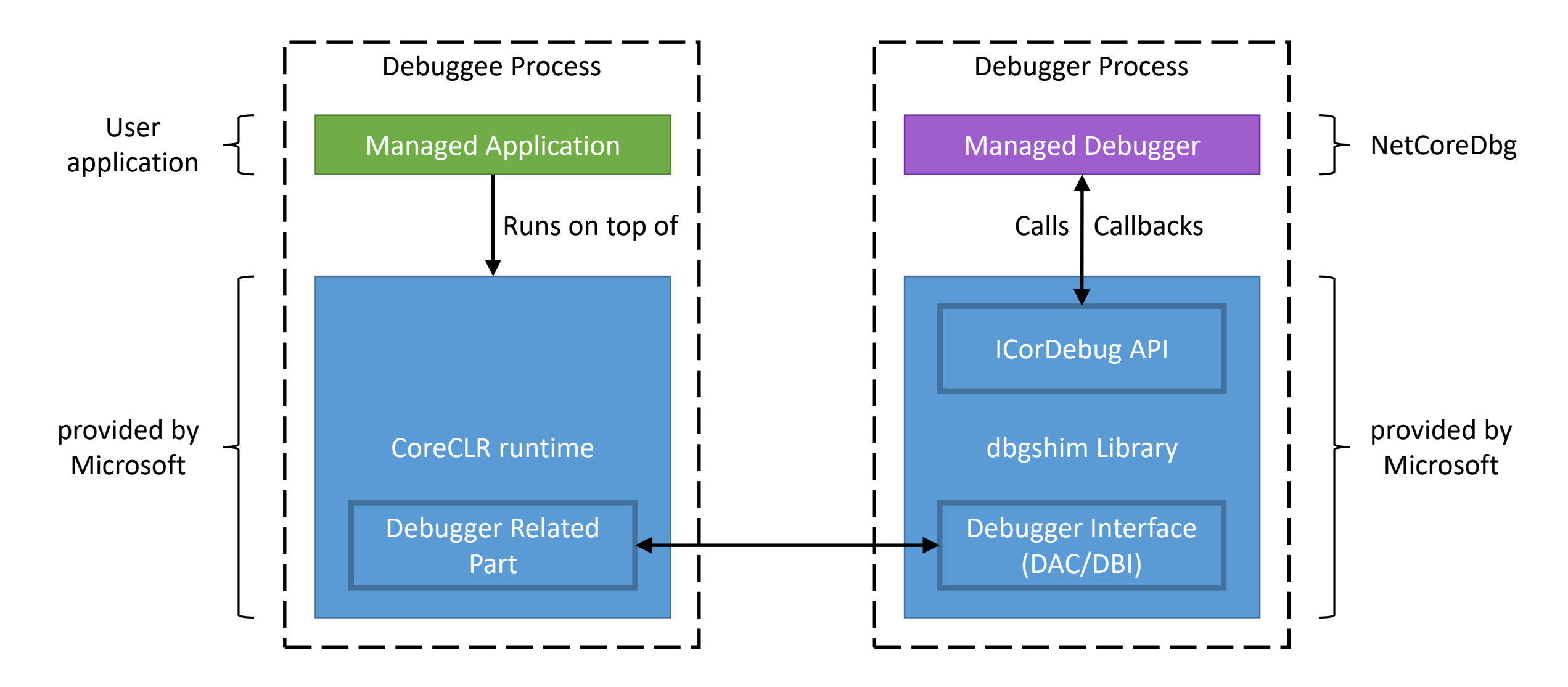

**One of the main features of the debugger**

Value of variable:

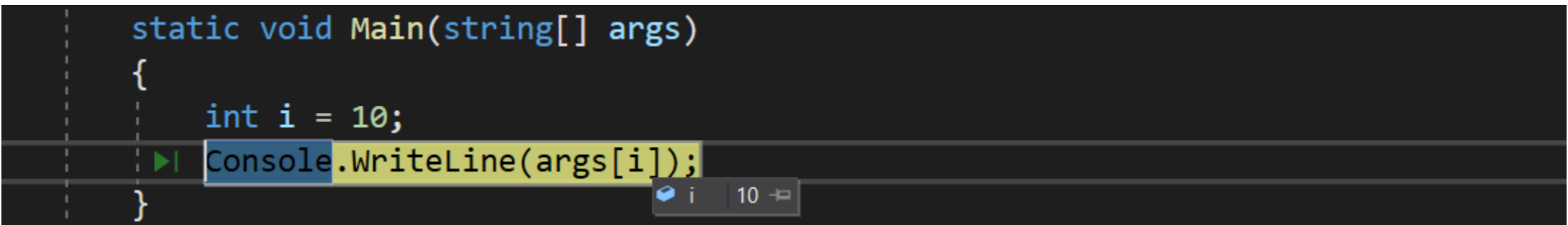

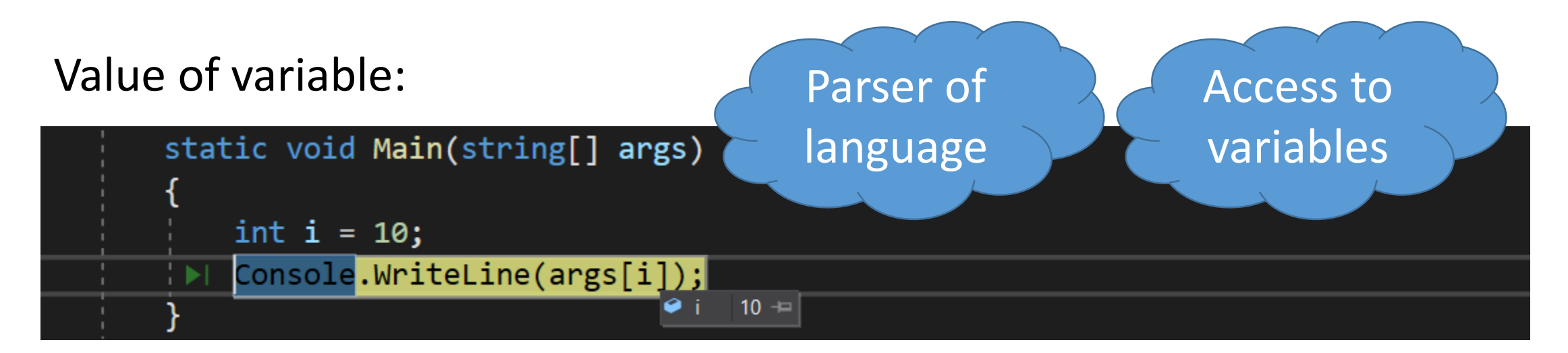

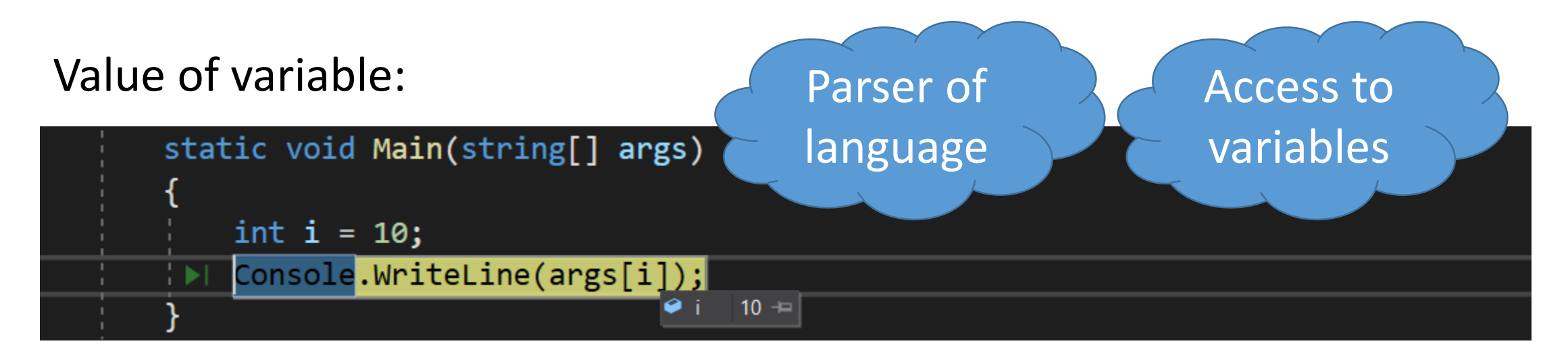

#### Field of object:

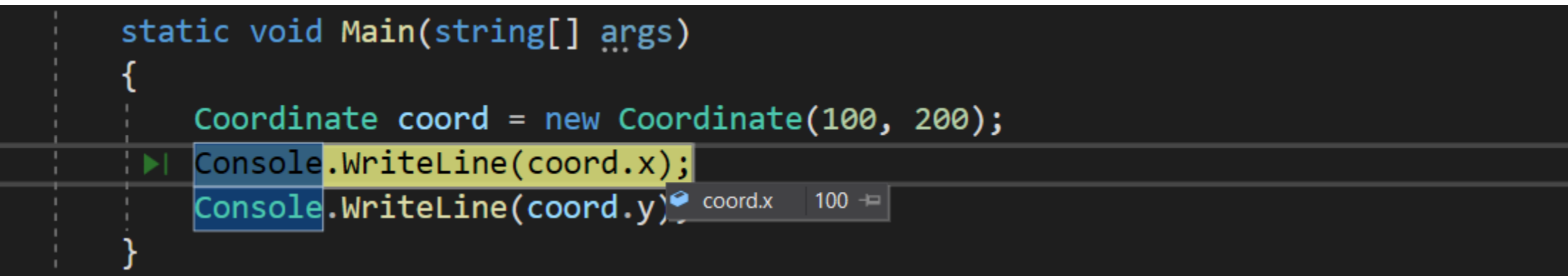

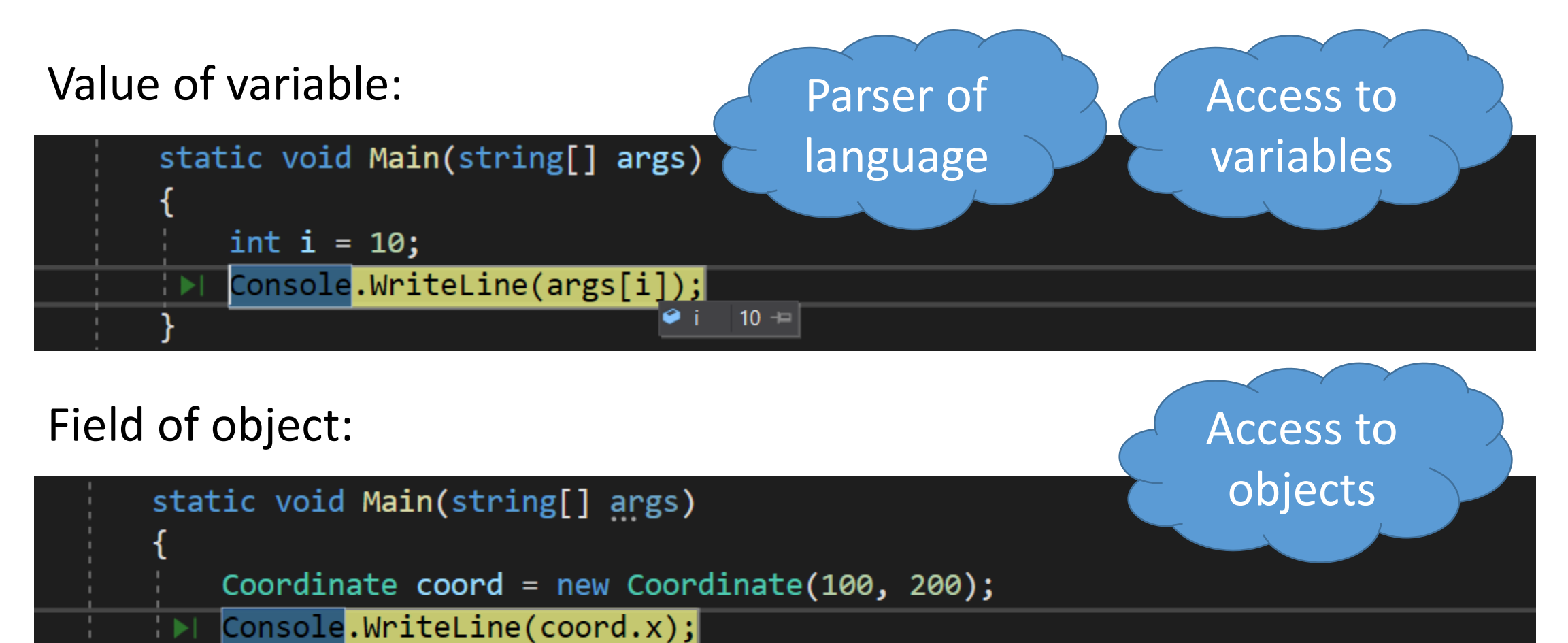

Console.WriteLine(coord.y) coordx  $100 =$ 

#### Function call:

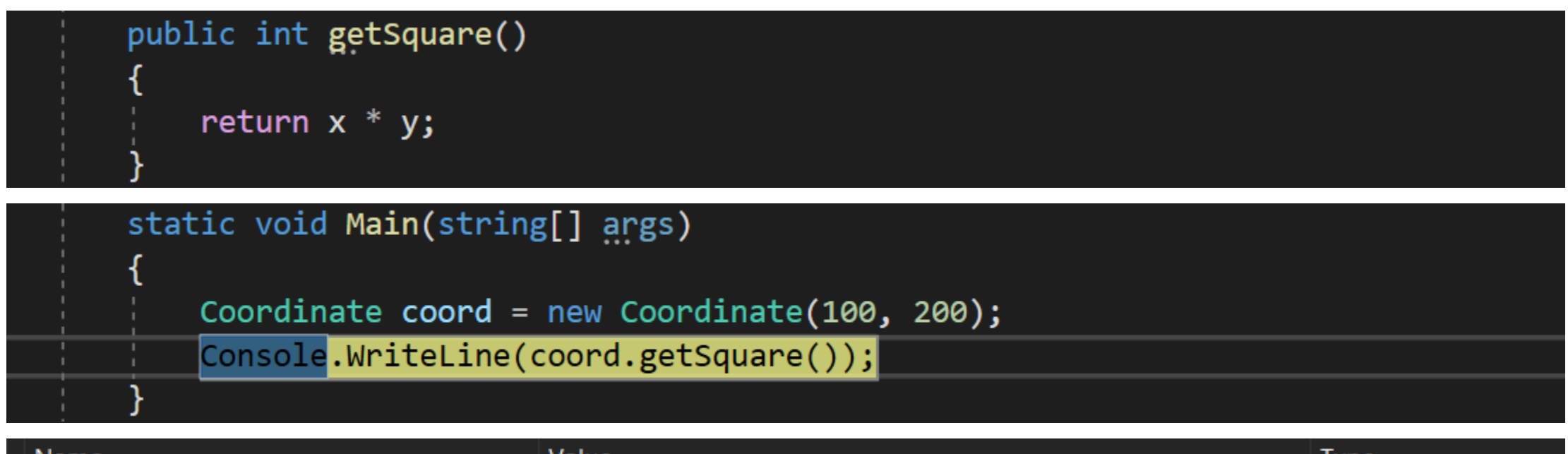

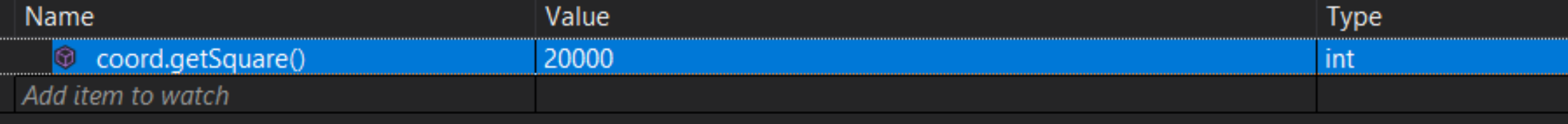

#### Function call: Code

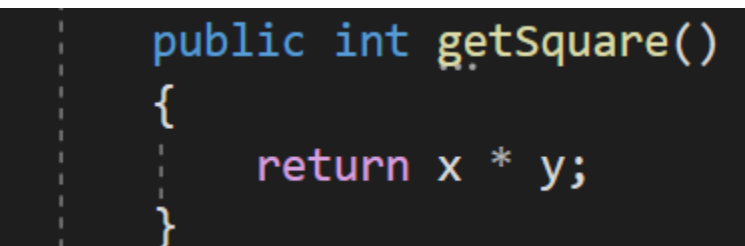

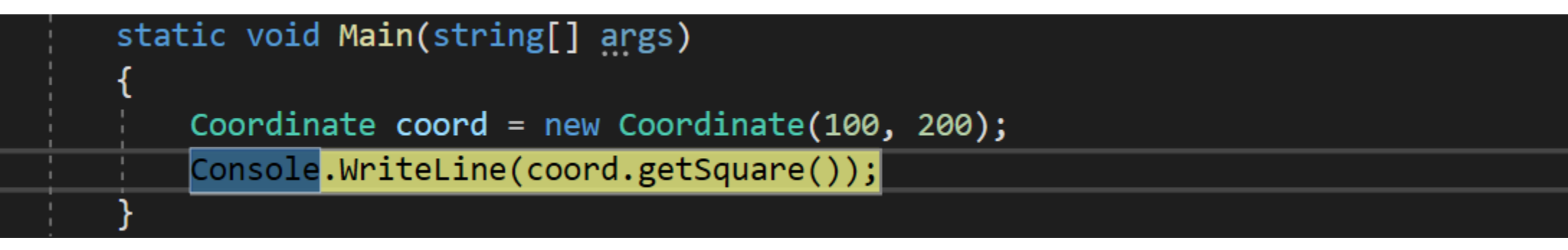

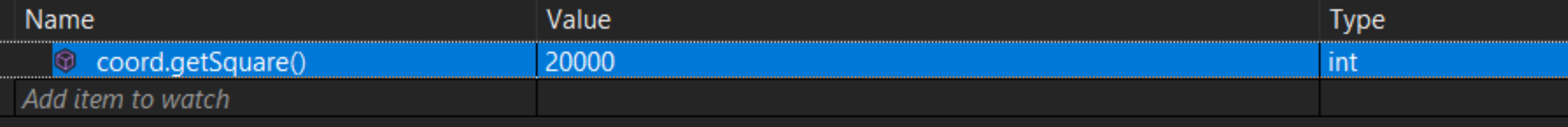

execution

#### Computations:

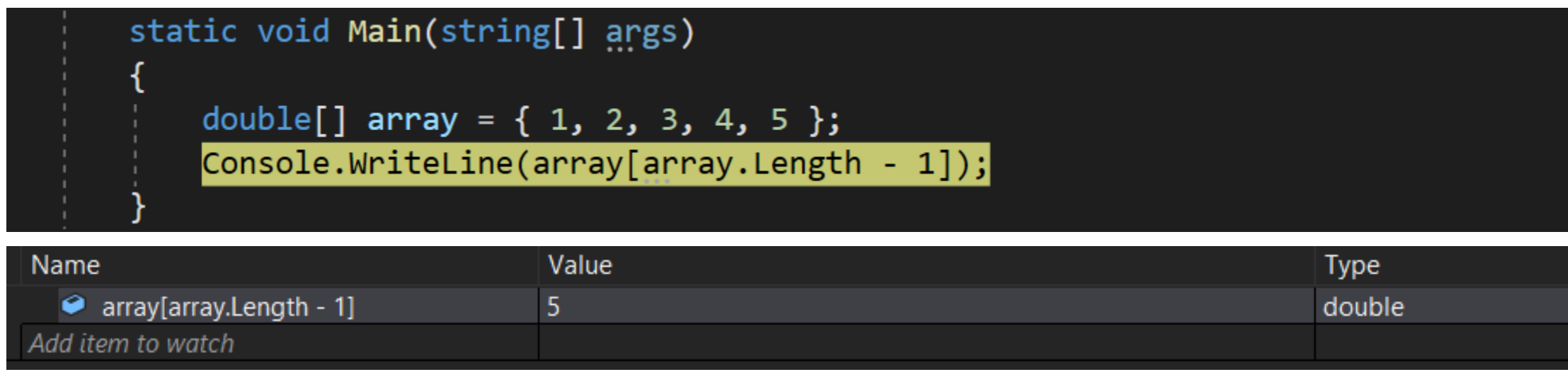

#### Computations:

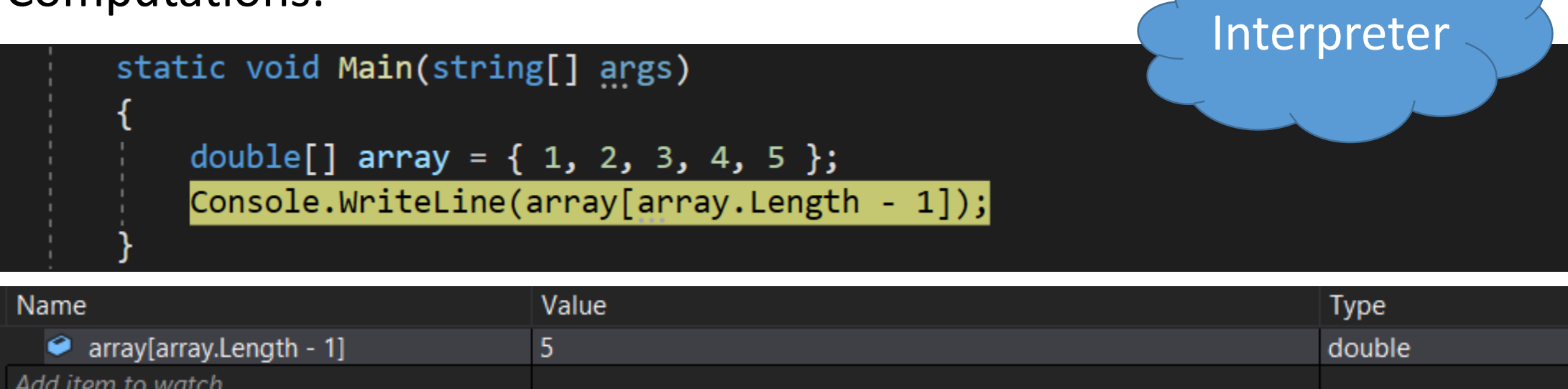

- Parser
- Interpreter

• in debugger process

• in debuggee process

- in debugger process need to copy all required objects and load all libs affects performance and memory consumption faster for arithmetic operations
- in debuggee process

- in debugger process need to copy all required objects and load all libs affects performance and memory consumption faster for arithmetic operations
- in debuggee process state may change due to side effects possible dead locks faster for complex expressions

- Arithmetic operations on side of debugger
- Other operations on side of debuggee

Both use ICorDebug API

#### Expression Evaluation: Architecture

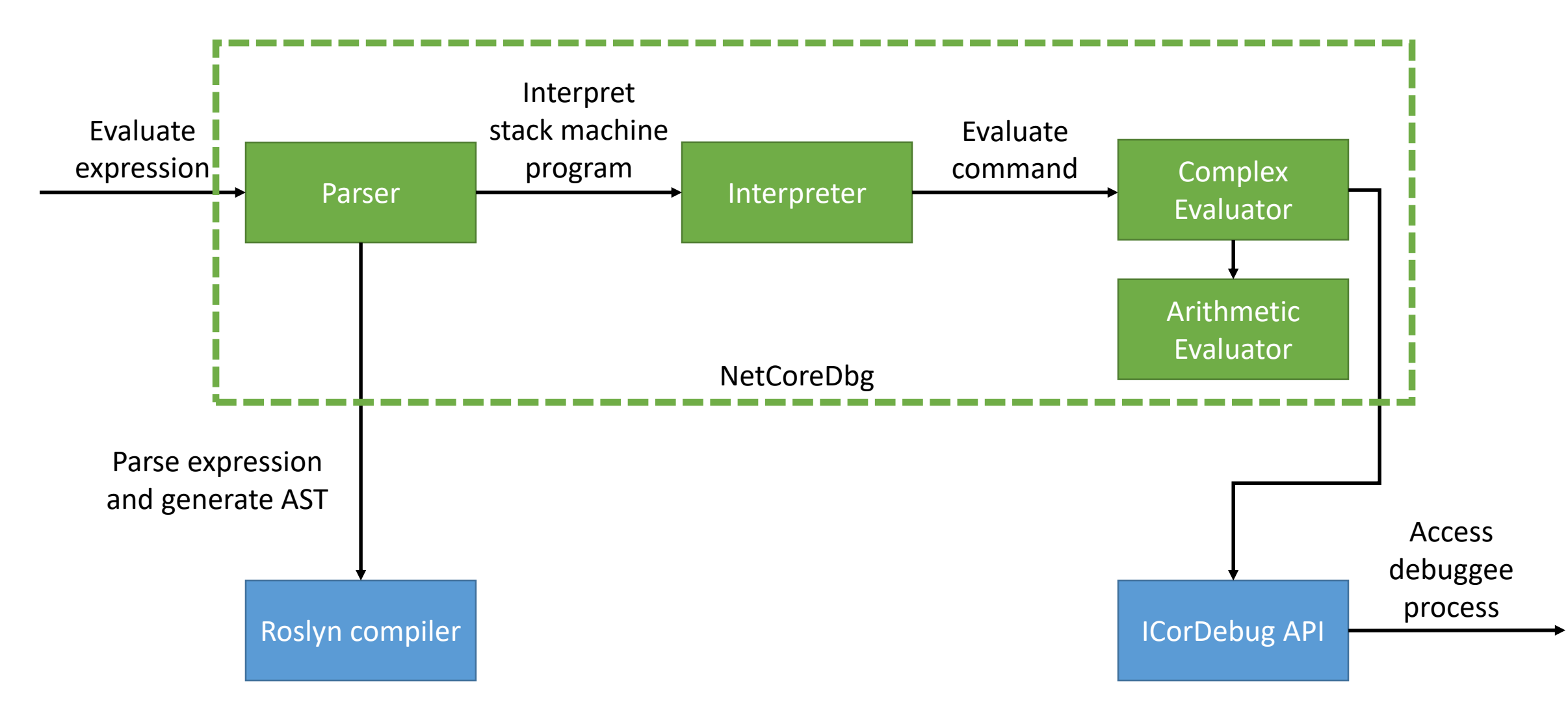

#### **Roslyn AST for expression foo(boo(), a.b.c)**

```
InvocationExpression --- foo(boo(), a.b.c)
 IdentifierName --- foo
ArgumentList --- (boo(), a.b.c)
     Argument --- boo()
         InvocationExpression --- boo()
             IdentifierName --- boo
             ArgumentList --- ()
     Argument --- a.b.c
         SimpleMemberAccessExpression --- a.b.c
             SimpleMemberAccessExpression --- a.b
                 IdentifierName --- a
                 IdentifierName --- b
             IdentifierName --- c
```
#### **Roslyn AST for expression a+b-c\*d/e%f**

```
SubtractExpression --- a+b-c*d/e%f
AddExpression --- a+b
     IdentifierName --- a
     IdentifierName --- b
ModuleExpression --- c*d/e%f
     DivideExpression --- c*d/e
        MultiplyExpression --- c*d
             IdentifierName --- c
             IdentifierName --- d
         IdentifierName --- e
     IdentifierName --- f
```
#### **Roslyn AST for expression a+b-c\*d/e%f**

```
SubtractExpression --- a+b-c*d/e%f
AddExpression --- a+b
     IdentifierName --- a
     IdentifierName --- b
ModuleExpression --- c*d/e%f
     DivideExpression --- c*d/e
         MultiplyExpression --- c*d
             IdentifierName --- c
             IdentifierName --- d
         IdentifierName --- e
     IdentifierName --- f
```
Depth-First Search

#### **Stack machine program for expression a+b-c\*d/e%f**

**IdentifierName a IdentifierName b**

**AddExpression**

- **IdentifierName c**
- **IdentifierName d**
- **MultiplyExpression**
- **IdentifierName e**
- **DivideExpression**
- **IndentifierName f**
- **ModuleExpression**
- **SubtractExpression**

#### **Stack machine program for expression a+b-c\*d/e%f**

**IdentifierName a IdentifierName b AddExpression IdentifierName c IdentifierName d MultiplyExpression IdentifierName e DivideExpression IndentifierName f ModuleExpression SubtractExpression**

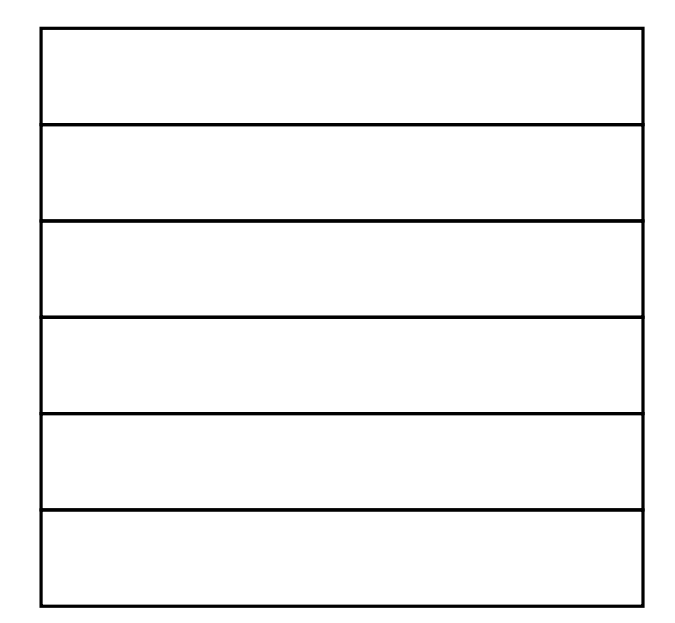

#### **Stack machine program for expression a+b-c\*d/e%f**

**IdentifierName a IdentifierName b AddExpression IdentifierName c IdentifierName d MultiplyExpression IdentifierName e DivideExpression IndentifierName f ModuleExpression** SubtractExpression and a

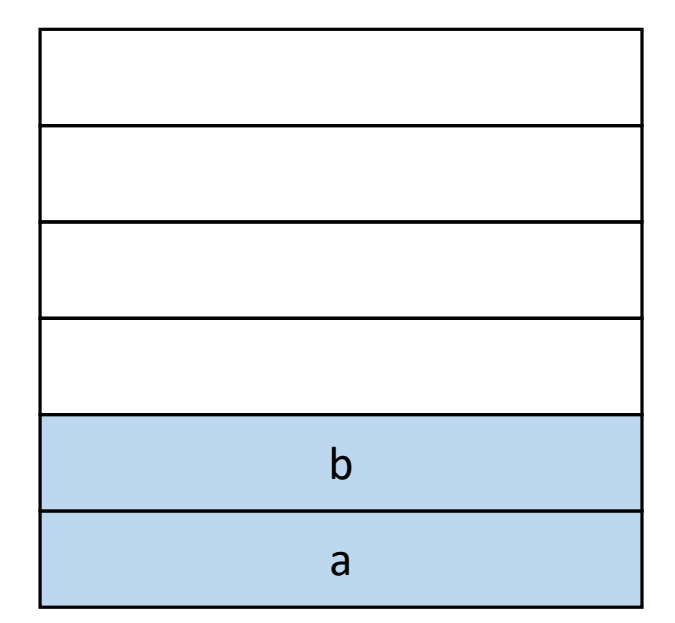

#### **Stack machine program for expression a+b-c\*d/e%f**

**IdentifierName a IdentifierName b AddExpression IdentifierName c IdentifierName d MultiplyExpression IdentifierName e DivideExpression IndentifierName f ModuleExpression** SubtractExpression a<sup>+b</sup>

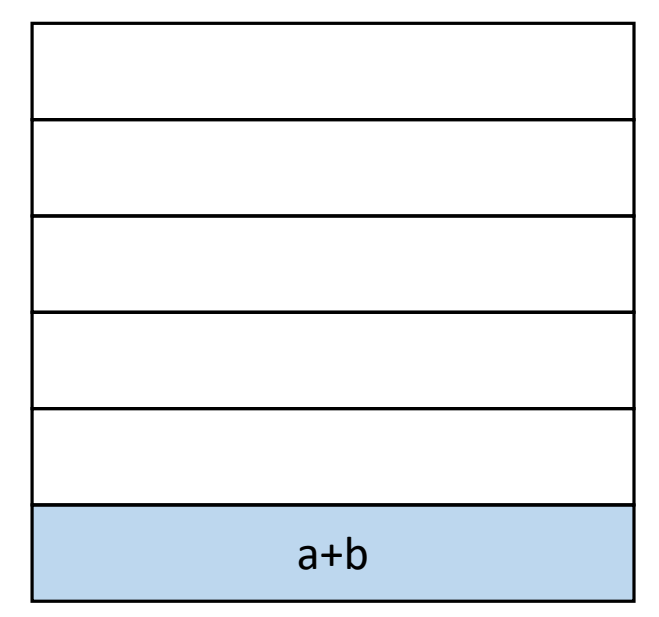

#### **Stack machine program for expression a+b-c\*d/e%f**

**IdentifierName a IdentifierName b AddExpression IdentifierName c IdentifierName d MultiplyExpression IdentifierName e DivideExpression IndentifierName f ModuleExpression** SubtractExpression a+b

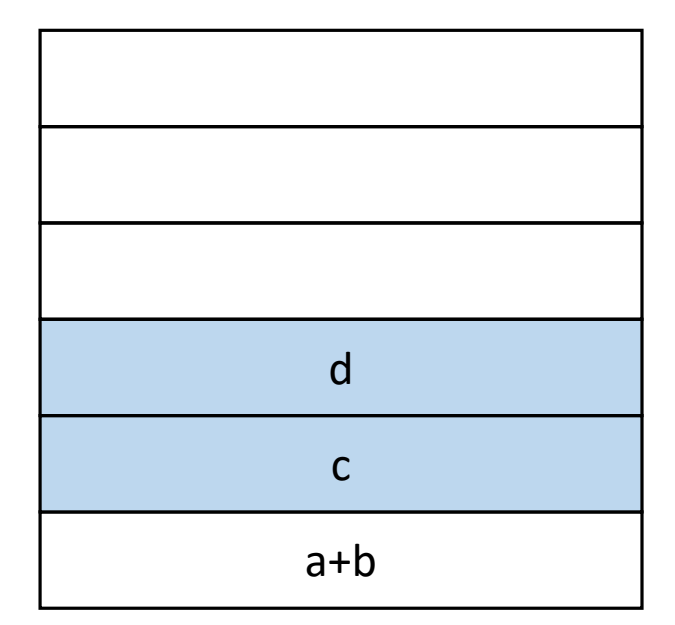

#### **Stack machine program for expression a+b-c\*d/e%f**

**IdentifierName a IdentifierName b AddExpression IdentifierName c IdentifierName d MultiplyExpression IdentifierName e DivideExpression IndentifierName f ModuleExpression** SubtractExpression a+b

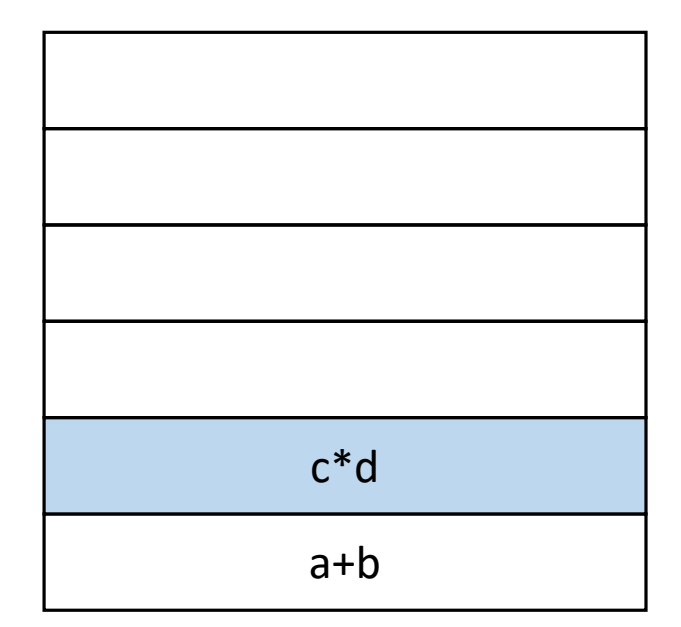

#### **Stack machine program for expression a+b-c\*d/e%f**

**IdentifierName a IdentifierName b AddExpression IdentifierName c IdentifierName d MultiplyExpression IdentifierName e DivideExpression IndentifierName f ModuleExpression** SubtractExpression a+b

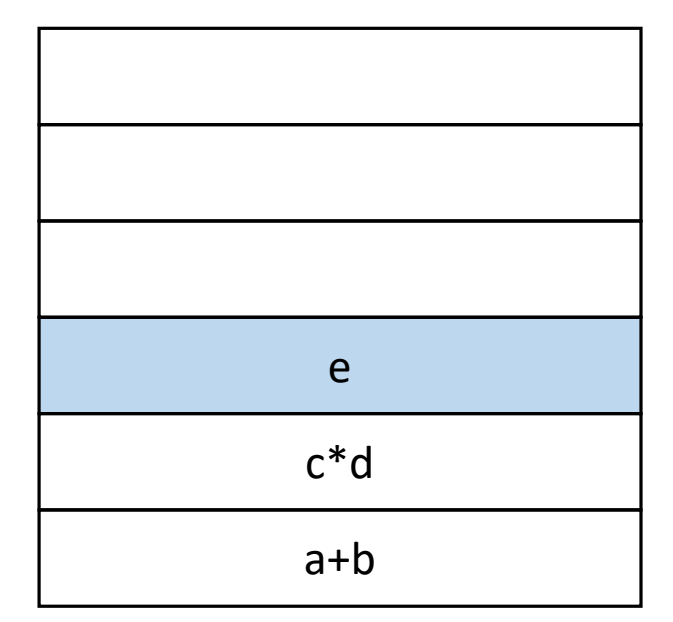

#### **Stack machine program for expression a+b-c\*d/e%f**

**IdentifierName a IdentifierName b AddExpression IdentifierName c IdentifierName d MultiplyExpression IdentifierName e DivideExpression IndentifierName f ModuleExpression** SubtractExpression a+b

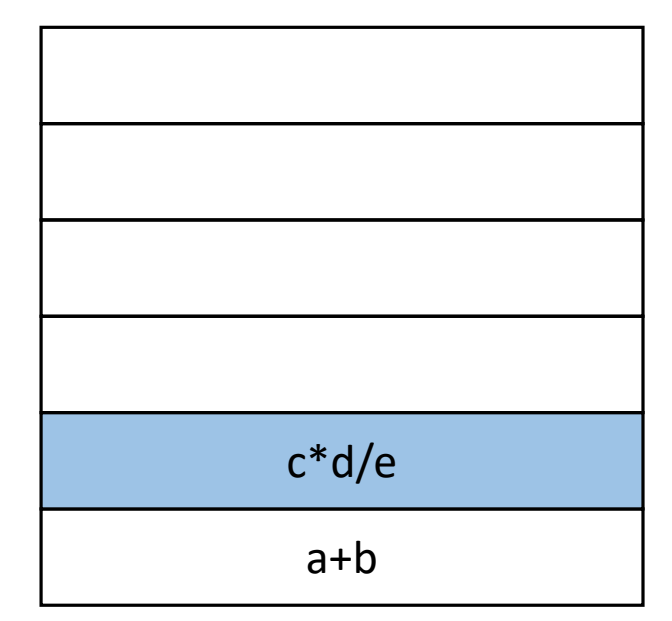
#### **Stack machine program for expression a+b-c\*d/e%f**

**IdentifierName a IdentifierName b AddExpression IdentifierName c IdentifierName d MultiplyExpression IdentifierName e DivideExpression IndentifierName f ModuleExpression** SubtractExpression a+b

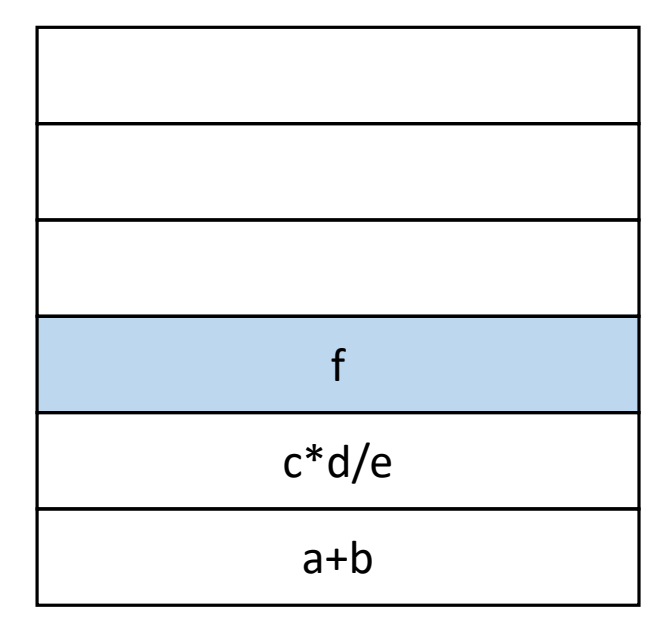

Stack

#### **Stack machine program for expression a+b-c\*d/e%f**

**IdentifierName a IdentifierName b AddExpression IdentifierName c IdentifierName d MultiplyExpression IdentifierName e DivideExpression IndentifierName f ModuleExpression** SubtractExpression a+b

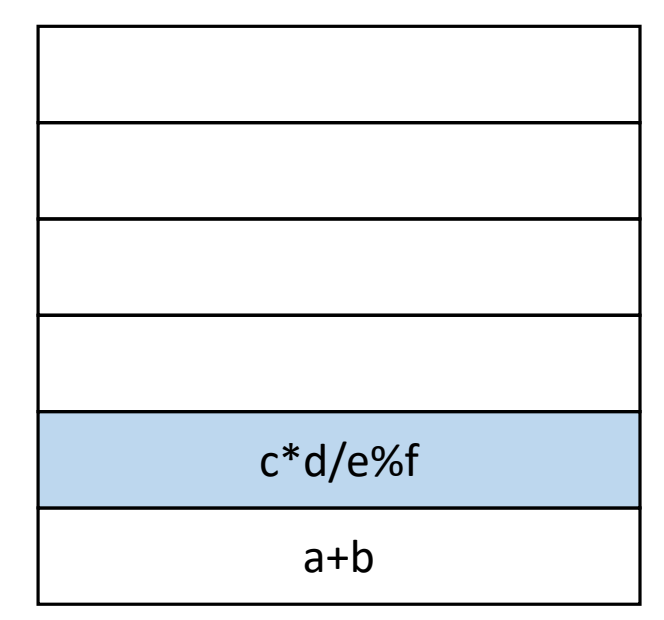

**Stack** 

#### **Stack machine program for expression a+b-c\*d/e%f**

**IdentifierName a IdentifierName b AddExpression IdentifierName c IdentifierName d MultiplyExpression IdentifierName e DivideExpression IndentifierName f ModuleExpression** SubtractExpression a+b-c\*d/e%f

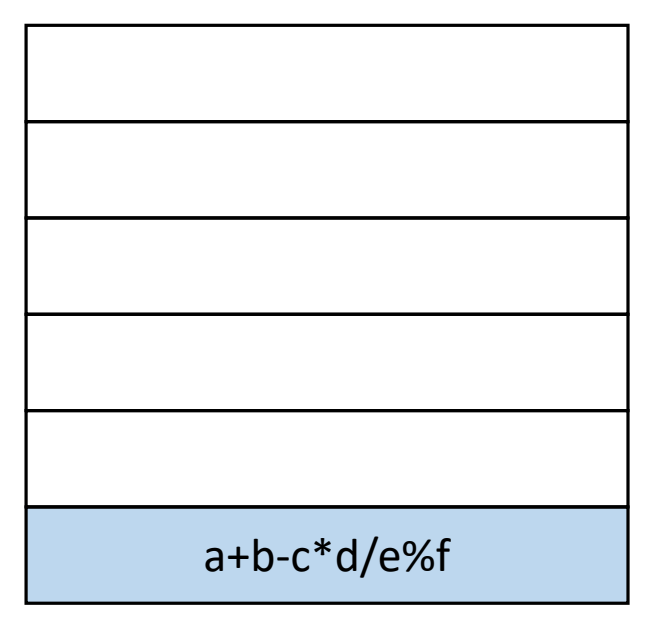

**Stack** 

• Roslyn doesn't know what exactly is certain identifier

• Roslyn doesn't know what exactly is certain identifier

```
InvocationExpression --- foo(boo(), a.b.c)
    IdentifierName --- foo
    …
```
- Roslyn doesn't know what exactly is certain identifier
- Even simple operations may be function calls

```
InvocationExpression --- foo(boo(), a.b.c)
    IdentifierName --- foo
    …
```
- Roslyn doesn't know what exactly is certain identifier
- Even simple operations may be function calls
- ICorDebug API is responsible for interaction with debuggee

```
InvocationExpression --- foo(boo(), a.b.c)
    IdentifierName --- foo
    …
```
- Roslyn doesn't know what exactly is certain identifier
- Even simple operations may be function calls
- ICorDebug API is responsible for interaction with debuggee
- Not all language features are supported yet (e.g. lambdas)

```
InvocationExpression --- foo(boo(), a.b.c)
    IdentifierName --- foo
    …
```
## Expression Evaluation: Arithmetic Eval

- Evaluation in debugger process for all operations over primitive types
- Manual complex type casting not needed

# Expression Evaluation: Arithmetic Eval

- Evaluation in debugger process for all operations over primitive types
- Manual complex type casting not needed

Example of arithmetic addition operation:

private static object AddExpression(dynamic first, dynamic second) return first + second;

- crossgen2 is new AOT compiler (since .NET 5)
- System.Private.CoreLib.dll is the main library

```
user@linux$ ./netcoredbg \
--interpreter=cli \
-- \
/home/runtime/overlay/corerun \
/home/runtime/overlay/crossgen2/crossgen2.dll -r:/home/runtime/overlay/*.dll \
-O \
-o:/home/runtime/overlay/System.Private.CoreLib.ni.dll \
/home/runtime/overlay/System.Private.CoreLib.dll
```
- crossgen2 is new AOT compiler (since .NET 5)
- System.Private.CoreLib.dll is the main library

```
user@linux$ ./netcoredbg \
--interpreter=cli \
-- \
/home/runtime/overlay/corerun \
/home/runtime/overlay/crossgen2/crossgen2.dll -r:/home/runtime/overlay/*.dll \
-O \
-o:/home/runtime/overlay/System.Private.CoreLib.ni.dll \
/home/runtime/overlay/System.Private.CoreLib.dll
```
- crossgen2 is new AOT compiler (since .NET 5)
- System.Private.CoreLib.dll is the main library

```
user@linux$ ./netcoredbg \
--interpreter=cli \
-- \
/home/runtime/overlay/corerun \
/home/runtime/overlay/crossgen2/crossgen2.dll -r:/home/runtime/overlay/*.dll \
-O \
-o:/home/runtime/overlay/System.Private.CoreLib.ni.dll \
/home/runtime/overlay/System.Private.CoreLib.dll
```
- crossgen2 is new AOT compiler (since .NET 5)
- System.Private.CoreLib.dll is the main library

```
user@linux$ ./netcoredbg \
--interpreter=cli \
-- \
/home/runtime/overlay/corerun \
/home/runtime/overlay/crossgen2/crossgen2.dll -r:/home/runtime/overlay/*.dll \
-O \
-o:/home/runtime/overlay/System.Private.CoreLib.ni.dll \
/home/runtime/overlay/System.Private.CoreLib.dll
```
#### **Set breakpoint at Main and show backtrace**

```
ncdb> b Main
Breakpoint 1 at Main() --pending, warning: No executable code of the debugger's 
target code type is associated with this line.
ncdb> r
^running
…
stopped, reason: breakpoint 1 hit, thread id: 27750, stopped threads: all, 
times= 0, frame={ILCompiler.Program.Main() at 
/home/runtime/src/coreclr/tools/aot/crossgen2/Program.cs:1002
}
ncdb> bt
#0 ILCompiler.Program.Main() at 
/home/runtime/src/coreclr/tools/aot/crossgen2/Program.cs:1002
```
#### **Set breakpoint at Main and show backtrace**

```
ncdb> b Main
Breakpoint 1 at Main() --pending, warning: No executable code of the debugger's 
target code type is associated with this line.
ncdb> r
^running
…
stopped, reason: breakpoint 1 hit, thread id: 27750, stopped threads: all, 
times= 0, frame={ILCompiler.Program.Main() at 
/home/runtime/src/coreclr/tools/aot/crossgen2/Program.cs:1002
}
ncdb> bt
#0 ILCompiler.Program.Main() at 
/home/runtime/src/coreclr/tools/aot/crossgen2/Program.cs:1002
```
#### **Set breakpoint at Main and show backtrace**

```
ncdb> b Main
Breakpoint 1 at Main() --pending, warning: No executable code of the debugger's 
target code type is associated with this line.
ncdb> r
^running
…
stopped, reason: breakpoint 1 hit, thread id: 27750, stopped threads: all, 
times= 0, frame={ILCompiler.Program.Main() at 
/home/runtime/src/coreclr/tools/aot/crossgen2/Program.cs:1002
}
ncdb> bt
#0 ILCompiler.Program.Main() at 
/home/runtime/src/coreclr/tools/aot/crossgen2/Program.cs:1002
```
#### **Stop on Ctrl+C**

```
ncdb> ^C
stopped, reason: interrupted, thread id: 27750, stopped threads: all, 
frame={ILCompiler.Compilation..ctor() at 
/home/runtime/src/coreclr/tools/aot/ILCompiler.ReadyToRun/Compiler/ReadyToRunCod
egenCompilation.cs:64
}
```
#### **Stop on Ctrl+C**

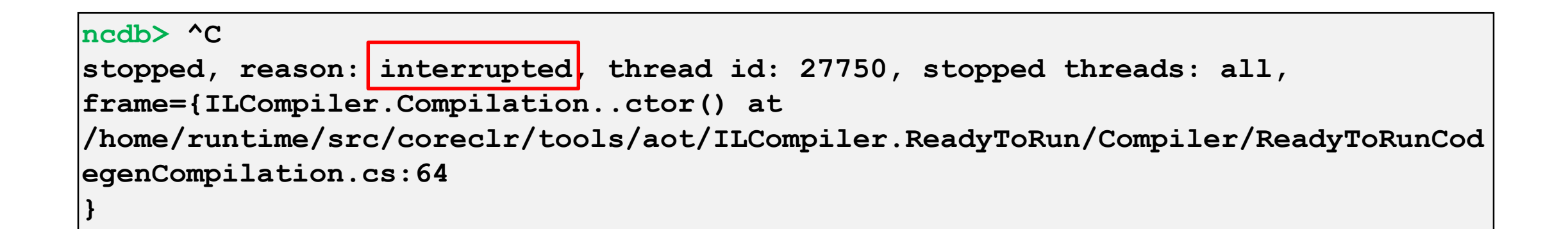

#### **Show backtrace**

**ncdb> bt #1 ILCompiler.Compilation..ctor() at /home/runtime/src/coreclr/tools/aot/ILCompiler.ReadyToRun/Compiler/ReadyToRunCod egenCompilation.cs:64 #2 ILCompiler.ReadyToRunCodegenCompilation..ctor() at /home/runtime/src/coreclr/tools/aot/ILCompiler.ReadyToRun/Compiler/ReadyToRunCod egenCompilation.cs:304 #3 ILCompiler.ReadyToRunCodegenCompilationBuilder.ToCompilation() at /home/runtime/src/coreclr/tools/aot/ILCompiler.ReadyToRun/Compiler/ReadyToRunCod egenCompilationBuilder.cs:297 #4 ILCompiler.Program.RunSingleCompilation() at /home/runtime/src/coreclr/tools/aot/crossgen2/Program.cs:713 #5 ILCompiler.Program.Run() at /home/runtime/src/coreclr/tools/aot/crossgen2/Program.cs:509 #6 ILCompiler.Program.Main() at /home/runtime/src/coreclr/tools/aot/crossgen2/Program.cs:1002**

• **catch** to set exception breakpoints

- **catch** to set exception breakpoints
- **list** to list source code lines

- **catch** to set exception breakpoints
- **list** to list source code lines
- **step** to step-over

- **catch** to set exception breakpoints
- **list** to list source code lines
- **step** to step-over
- **next** to step-into

- **catch** to set exception breakpoints
- **list** to list source code lines
- **step** to step-over
- **next** to step-into
- **print** to perform expression evaluation

- **catch** to set exception breakpoints
- **list** to list source code lines
- **step** to step-over
- **next** to step-into
- **print** to perform expression evaluation
- **attach** to attach to process

- **catch** to set exception breakpoints
- **list** to list source code lines
- **step** to step-over
- **next** to step-into
- **print** to perform expression evaluation
- **attach** to attach to process
- etc.

### Interop Debugging

• Mixed mode, interop, hybrid debugger

- Mixed mode, interop, hybrid debugger
- Debug both managed and native DLLs simultaneously in the same debugging session

- Mixed mode, interop, hybrid debugger
- Debug both managed and native DLLs simultaneously in the same debugging session
- Currently available only on Windows x86/x64/arm64 (Visual Studio)

- Mixed mode, interop, hybrid debugger
- Debug both managed and native DLLs simultaneously in the same debugging session
- Currently available only on Windows x86/x64/arm64 (Visual Studio)
- Increase developers productivity

#### Example: Android

**coral:/ # debuggerd -b \$(pidof com.example.logevents)** 

**----- pid 4483 at 2022-11-07 12:57:41.523083660+0000 ----- Cmd line: com.example.logevents ABI: 'arm64'**

**"ample.logevents" sysTid=4483**

**#00 pc 000000000009e598 /apex/com.android.runtime/lib64/bionic/libc.so (\_\_epoll\_pwait+8) (BuildId: ba489d4985c0cf173209da67405662f9)**

**#01 pc 0000000000016640 /system/lib64/libutils.so (android::Looper::pollInner(int)+180) (BuildId: a3acb0eba7fd91ea48db6f0befa41c65)**

**#02 pc 0000000000016524 /system/lib64/libutils.so (android::Looper::pollOnce(int, int\*, int\*, void\*\*)+112) (BuildId:** 

#### **a3acb0eba7fd91ea48db6f0befa41c65)**

**#03 pc 000000000014acf8 /system/lib64/libandroid\_runtime.so (android::android\_os\_MessageQueue\_nativePollOnce(\_JNIEnv\*, \_jobject\*, long, int)+44) (BuildId: 072ee58703f191b8e57c0025d9adae9b)**

**#04 pc 000000000019d22c /system/framework/arm64/boot-framework.oat (art\_jni\_trampoline+108) (BuildId: f578ed4f6592643e1c6d84081ab852ea2db681bb)**

**#05 pc 00000000004f6db8 /system/framework/arm64/boot-framework.oat (android.os.MessageQueue.next+232) (BuildId:** 

#### **f578ed4f6592643e1c6d84081ab852ea2db681bb)**

**#06 pc 00000000004f4404 /system/framework/arm64/boot-framework.oat (android.os.Looper.loopOnce+100) (BuildId:** 

#### **f578ed4f6592643e1c6d84081ab852ea2db681bb)**

**#07 pc 00000000004f4304 /system/framework/arm64/boot-framework.oat (android.os.Looper.loop+516) (BuildId:** 

#### **f578ed4f6592643e1c6d84081ab852ea2db681bb)**

**#08 pc 00000000002d038c /system/framework/arm64/boot-framework.oat (android.app.ActivityThread.main+732) (BuildId: f578ed4f6592643e1c6d84081ab852ea2db681bb)**

**#09 pc 0000000000218be8 /apex/com.android.art/lib64/libart.so (art\_quick\_invoke\_static\_stub+568) (BuildId: 556e634687c8250966f28a53a5a17b2b)**

**#10 pc 0000000000284224 /apex/com.android.art/lib64/libart.so (art::ArtMethod::Invoke(art::Thread\*, unsigned int\*, unsigned int, art::JValue\*,** 

**char const\*)+216) (BuildId: 556e634687c8250966f28a53a5a17b2b)**

**#11 pc 000000000061e234 /apex/com.android.art/lib64/libart.so (\_jobject\*** 

**art::InvokeMethod<(art::PointerSize)8>(art::ScopedObjectAccessAlreadyRunnable const&, \_jobject\*, \_jobject\*, \_jobject\*, unsigned long)+1384) (BuildId: 556e634687c8250966f28a53a5a17b2b)**

**#12 pc 000000000058f780 /apex/com.android.art/lib64/libart.so (art::Method\_invoke(\_JNIEnv\*, \_jobject\*, \_jobject\*, \_jobjectArray\*)+52) (BuildId: 556e634687c8250966f28a53a5a17b2b)**

**#13 pc 00000000000b2f74 /apex/com.android.art/javalib/arm64/boot.oat (art\_jni\_trampoline+132) (BuildId: ab2bf4ec264efdb6c452a238be38fe624de826b8)**

**#14 pc 000000000081cb2c /system/framework/arm64/boot-framework.oat (com.android.internal.os.RuntimeInit\$MethodAndArgsCaller.run+140) (BuildId: f578ed4f6592643e1c6d84081ab852ea2db681bb)**

**#15 pc 0000000000824d98 /system/framework/arm64/boot-framework.oat (com.android.internal.os.ZygoteInit.main+2232) (BuildId: f578ed4f6592643e1c6d84081ab852ea2db681bb)**

# .NET Interop Debugging Wishlist

• Linux support

# .NET Interop Debugging Wishlist

- Linux support
- See real (mixed) stack trace
# .NET Interop Debugging Wishlist

- Linux support
- See real (mixed) stack trace
- Set breakpoints in native and managed code

# .NET Interop Debugging Wishlist

- Linux support
- See real (mixed) stack trace
- Set breakpoints in native and managed code
- Perform native and managed evaluation

# .NET Interop Debugging Wishlist

- Linux support
- See real (mixed) stack trace
- Set breakpoints in native and managed code
- Perform native and managed evaluation
- Perform native and managed stepping

Learn / Blog Archive / Mike Stall's .NET Debugging Blog /

# You don't want to write an interop debugger.

Article • 01/10/2007

I've had a growing number of people inquire about how to write an interop-debugger with ICorDebug. My goal here is to discourage you from doing that. (This reminds me of one of my college classes. On day one, the acting-Prof launched into a great sermon "Why you should drop this class now". It turned out to be a great class).

 $\bigoplus$ 

• Have to deal with user and system threads

- Have to deal with user and system threads
- Possible dead locks

- Have to deal with user and system threads
- Possible dead locks
- Various versions of DWARF format

- Have to deal with user and system threads
- Possible dead locks
- Various versions of DWARF format
- CoreCLR uses native breakpoints and signals internally and should handle them itself

- Have to deal with user and system threads
- Possible dead locks
- Various versions of DWARF format
- CoreCLR uses native breakpoints and signals internally and should handle them itself
- Need to make full implementation of stepping for every supported CPU arch

- Have to deal with user and system threads
- Possible dead locks
- Various versions of DWARF format
- CoreCLR uses native breakpoints and signals internally and should handle them itself
- Need to make full implementation of stepping for every supported CPU arch
- Unclear changes in runtime and debugging API

• Two debuggers: native and managed

- Two debuggers: native and managed
- Self debugging

- Two debuggers: native and managed
- Self debugging
- Native debugging in managed debugger

- Two debuggers: native and managed
- Self debugging
- Native debugging in managed debugger (or vice versa)

**Use two debuggers: native and managed**

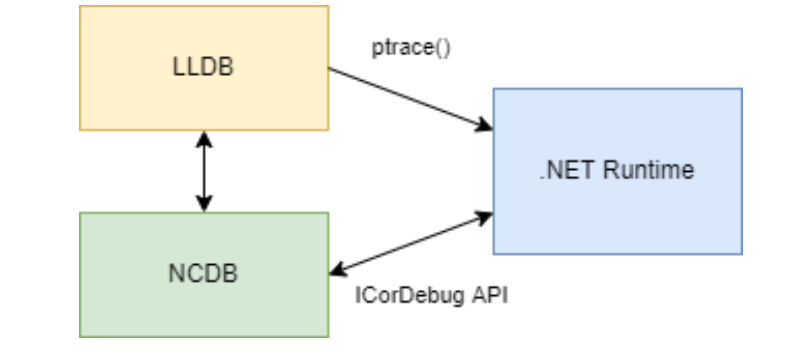

Brief design

• Use GDB/LLDB for debugging native code

**Use two debuggers: native and managed**

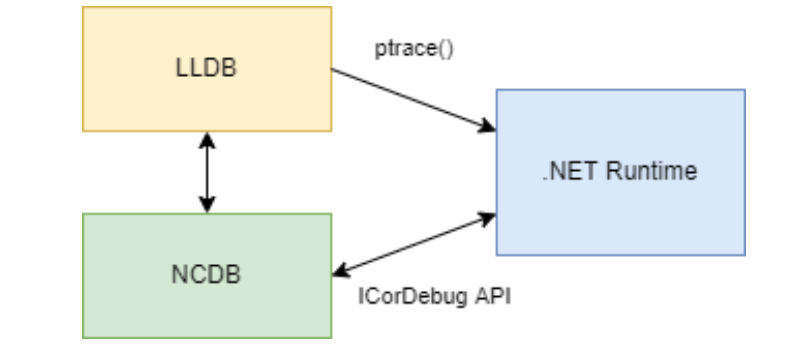

Brief design

- Use GDB/LLDB for debugging native code
- Use NetCoreDbg for debugging managed code

**Use two debuggers: native and managed**

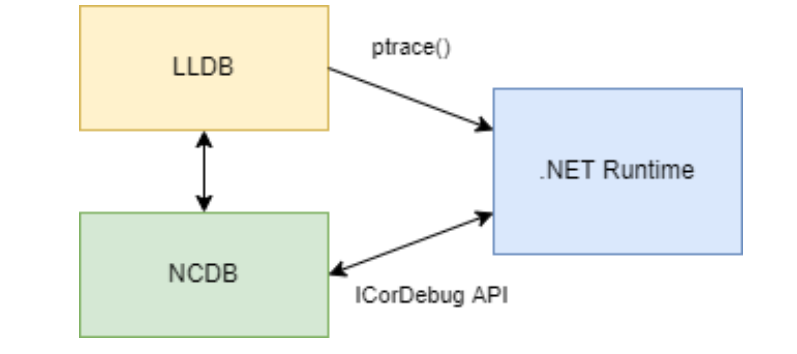

Brief design

- Use GDB/LLDB for debugging native code
- Use NetCoreDbg for debugging managed code
- Transfer control over debuggee process between debuggers

Pros:

• Use of standard debuggers may simplify work with native code

- Use of standard debuggers may simplify work with native code Cons:
- Consumes a lot of memory

- Use of standard debuggers may simplify work with native code Cons:
- Consumes a lot of memory
- Synchronization of 2 debuggers

- Use of standard debuggers may simplify work with native code Cons:
- Consumes a lot of memory
- Synchronization of 2 debuggers
- It's required to not suspend system threads

- Use of standard debuggers may simplify work with native code Cons:
- Consumes a lot of memory
- Synchronization of 2 debuggers
- It's required to not suspend system threads
- Merging native and managed stack traces

- Use of standard debuggers may simplify work with native code Cons:
- Consumes a lot of memory
- Synchronization of 2 debuggers
- It's required to not suspend system threads
- Merging native and managed stack traces
- Patching of native debugger

- Use of standard debuggers may simplify work with native code Cons:
- Consumes a lot of memory
- Synchronization of 2 debuggers
- It's required to not suspend system threads
- Merging native and managed stack traces
- Patching of native debugger

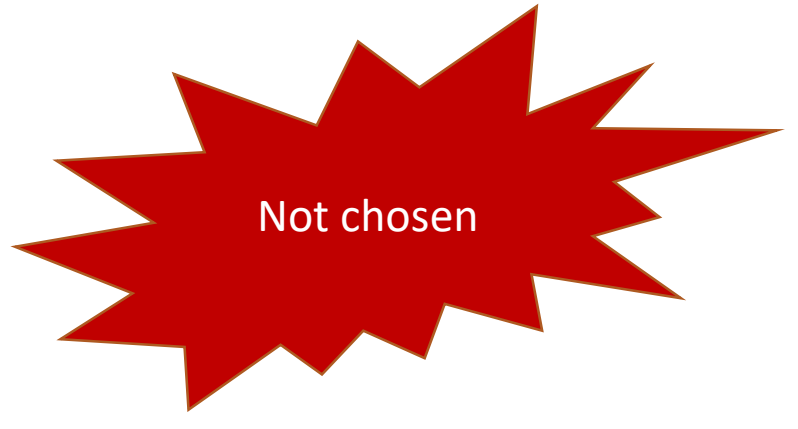

**Use self debugging**

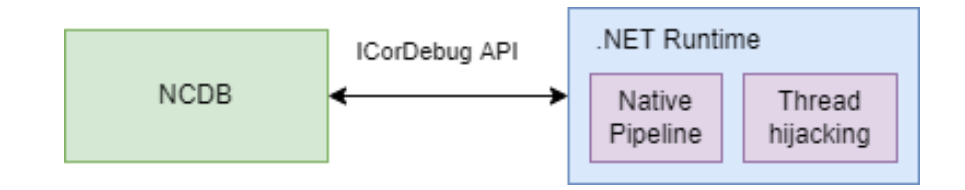

Brief design

• Use runtime self debugging for native code inside debuggee process similar to managed code

**Use self debugging**

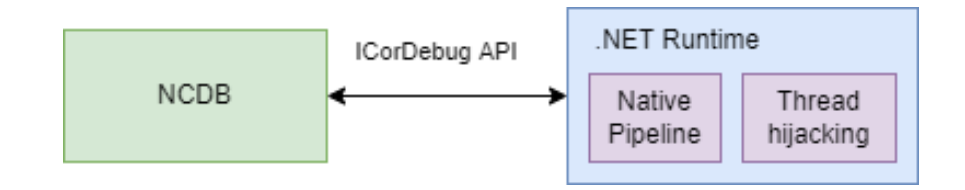

Brief design

- Use runtime self debugging for native code inside debuggee process similar to managed code
- Use ICorDebug API in NetCoreDbg for communication with debuggee process

**Use self debugging**

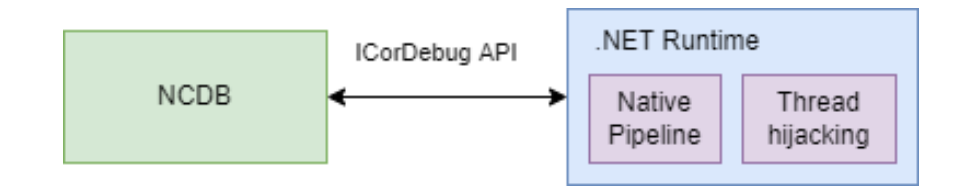

Brief design

- Use runtime self debugging for native code inside debuggee process similar to managed code
- Use ICorDebug API in NetCoreDbg for communication with debuggee process
- Implement Windows like debugging API in .NET Runtime for Linux

Pros:

• Similar to what is done for Windows

- Similar to what is done for Windows
- No issues with synchronization between two debugger processes

- Similar to what is done for Windows
- No issues with synchronization between two debugger processes
- All needed information from the debuggee process could be easily provided to debugger

Pros:

- Similar to what is done for Windows
- No issues with synchronization between two debugger processes
- All needed information from the debuggee process could be easily provided to debugger

Cons:

• Windows implementation also has limitations

Pros:

- Similar to what is done for Windows
- No issues with synchronization between two debugger processes
- All needed information from the debuggee process could be easily provided to debugger

Cons:

- Windows implementation also has limitations
- Impossible to self debug runtime and low level libraries

Pros:

- Similar to what is done for Windows
- No issues with synchronization between two debugger processes
- All needed information from the debuggee process could be easily provided to debugger

Cons:

- Windows implementation also has limitations
- Impossible to self debug runtime and low level libraries
- Won't work with older .NET

Pros:

- Similar to what is done for Windows
- No issues with synchronization between two debugger processes
- All needed information from the debuggee process could be easily provided to debugger

Cons:

- Windows implementation also has limitations
- Impossible to self debug runtime and low level libraries.
- Won't work with older .NET

Not chosen

**Native debugging in managed debugger**

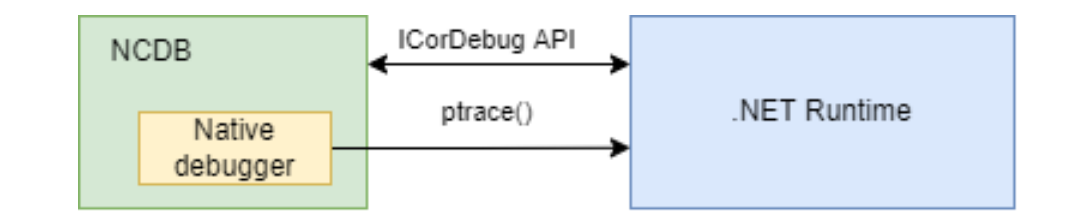

Brief design

• Use ptrace () syscall for native debugging in NetCoreDbg

**Native debugging in managed debugger**

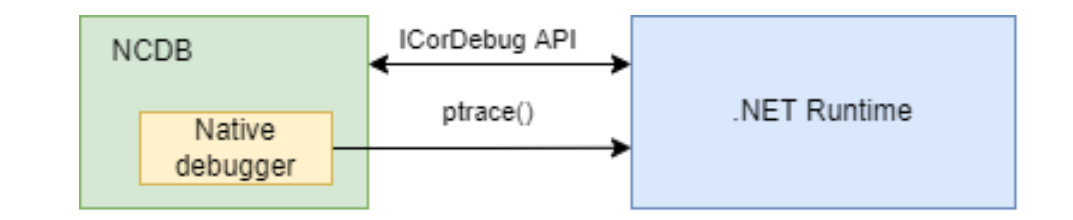

Brief design

- Use ptrace () syscall for native debugging in NetCoreDbg
- Use libs to work with DWARF and stack unwinding
**Native debugging in managed debugger**

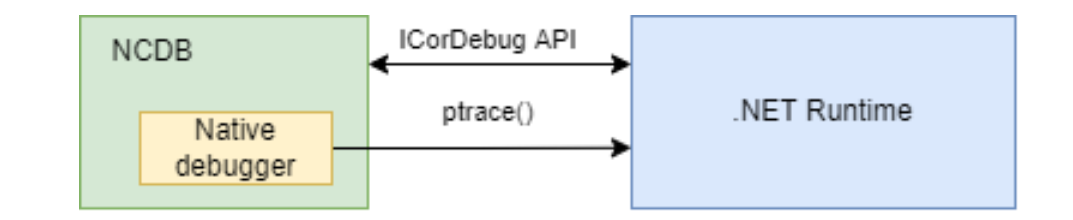

Brief design

- Use ptrace () syscall for native debugging in NetCoreDbg
- Use libs to work with DWARF and stack unwinding
- Extend debugging API if needed

Pros:

• Full control over code

Pros:

- Full control over code
- No dramatic changes in .NET Runtime

Pros:

- Full control over code
- No dramatic changes in .NET Runtime

Cons:

• Still need to synchronize native and managed parts of debugger

Pros:

- Full control over code
- No dramatic changes in .NET Runtime

Cons:

- Still need to synchronize native and managed parts of debugger
- Impossible to self debug runtime and low level libraries

Pros:

- Full control over code
- No dramatic changes in .NET Runtime

Cons:

- Still need to synchronize native and managed parts of debugger
- Impossible to self debug runtime and low level libraries

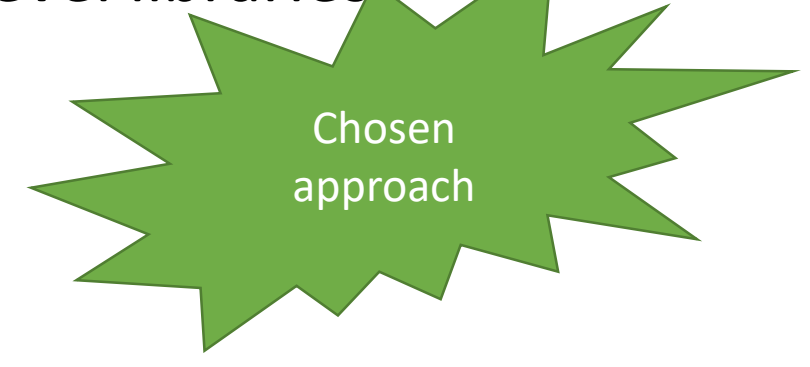

Pros:

- Full control over code
- No dramatic changes in .NET Runtime (**currently no changes in runtime needed => works even on .NET Core 2.1**)

Cons:

- Still need to synchronize native and managed parts of debugger
- Impossible to self debug runtime and low level libraries

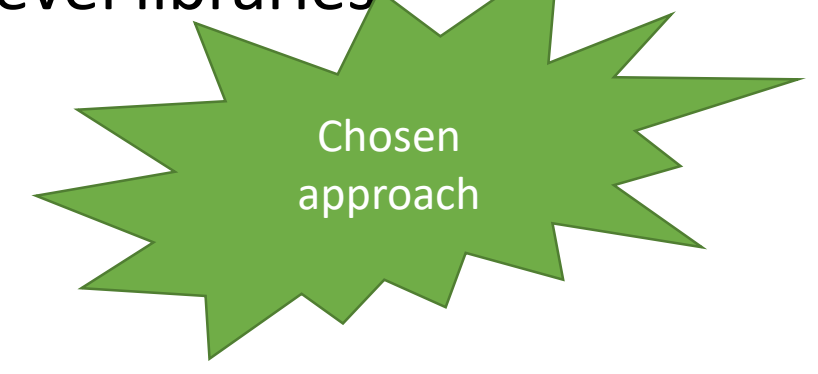

# Interop Debugging: Architecture

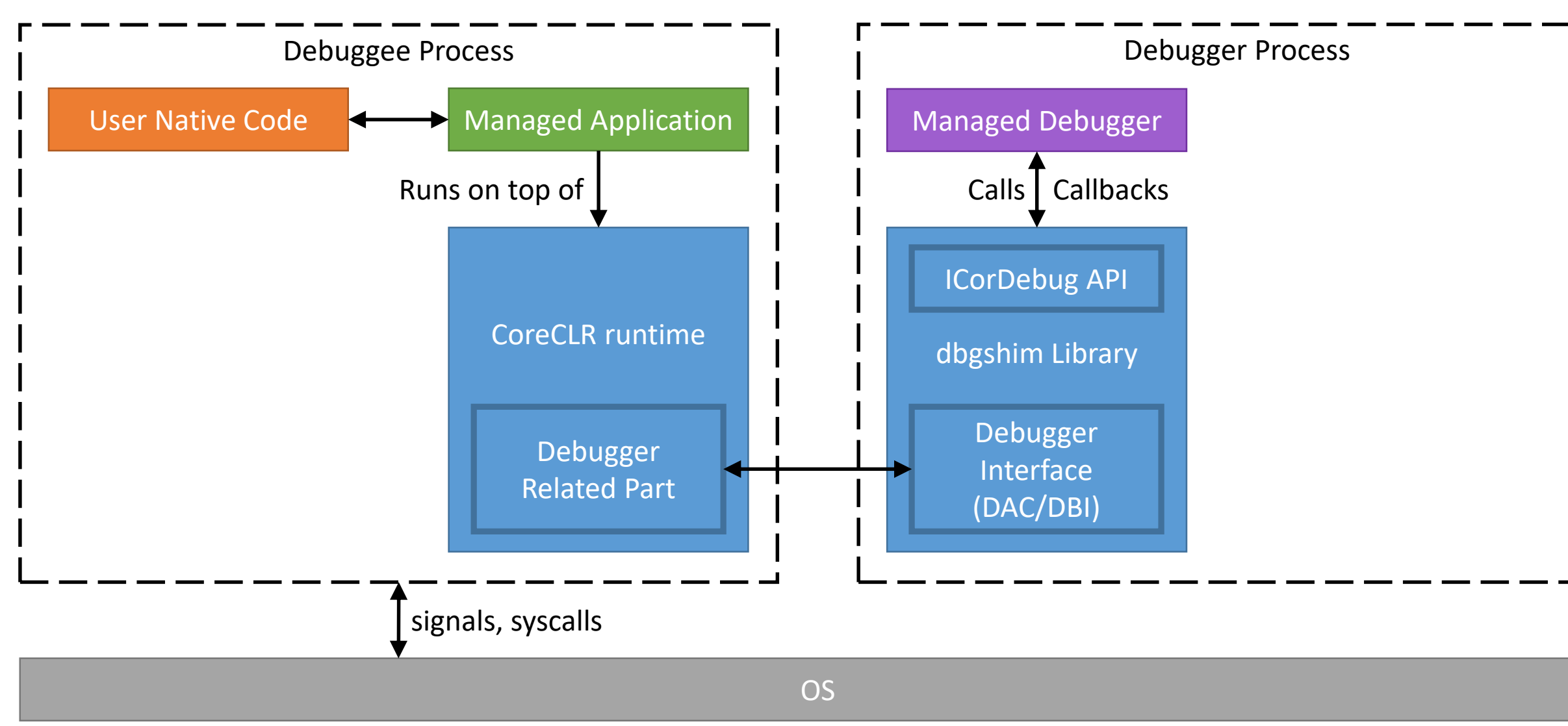

# Interop Debugging: Architecture

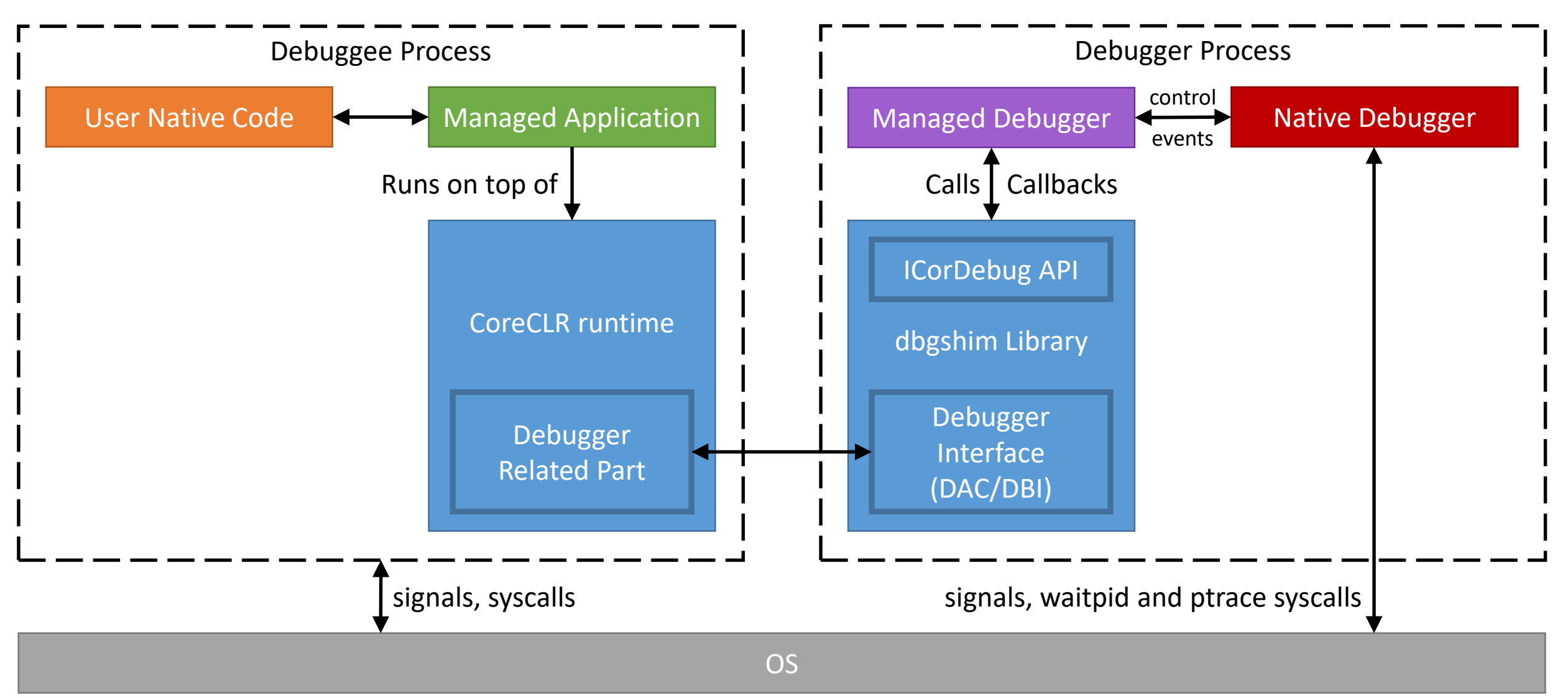

- x86/x64: INT3 instruction (Oxcc, 1 byte)
- $arm64:brk #0 instruction (Oxd4200000, 4 bytes)$
- arm: illegal instruction (0x07f001f0, 4 bytes)
- arm (thumb2): illegal instruction (0xde01, 2 bytes)

- $x86/x64$ : INT3 instruction (Oxcc, 1 byte) (program counter register is changed)
- $arm64:brk #0 instruction (Oxd4200000, 4 bytes)$ (program counter register is not changed)
- arm: illegal instruction (0x07f001f0, 4 bytes) (program counter register is not changed)
- arm (thumb2): illegal instruction (0xde01, 2 bytes) (program counter register is not changed)

1. stop threads

1. stop threads

2. ptrace (PTRACE PEEKDATA, ...) to read other process memory

- 1. stop threads
- 2. ptrace (PTRACE PEEKDATA, ...) to read other process memory
- 3. encode breakpoint

- 1. stop threads
- 2. ptrace (PTRACE PEEKDATA, ...) to read other process memory
- 3. encode breakpoint
- 4. ptrace (PTRACE POKEDATA, ...) to write memory

- 1. stop threads
- 2. ptrace (PTRACE PEEKDATA, ...) to read other process memory
- 3. encode breakpoint
- 4. ptrace (PTRACE POKEDATA, ...) to write memory
- 5. save original bytes

- 1. stop threads
- 2. ptrace (PTRACE PEEKDATA, ...) to read other process memory
- 3. encode breakpoint
- 4. ptrace (PTRACE POKEDATA, ...) to write memory
- 5. save original bytes
- 6. start threads

- 1. stop threads
- 2. ptrace (PTRACE PEEKDATA, ...) to read other process memory
- 3. encode breakpoint
- 4. ptrace (PTRACE POKEDATA, ...) to write memory
- 5. save original bytes
- 6. start threads

PEEKDATA and POKEDATA read/write machine word, while instruction might be smaller.

1. get to the start of instruction

- 1. get to the start of instruction
- 2. restore original instruction

- 1. get to the start of instruction
- 2. restore original instruction
- 3. execute one instruction (single step)

- 1. get to the start of instruction
- 2. restore original instruction
- 3. execute one instruction (single step)
- 4. restore breakpoint

• by setting rendezvous breakpoint

- by setting rendezvous breakpoint
- rendezvous structure  $(r$  debug) contains: r brk, r state, r map

- by setting rendezvous breakpoint
- rendezvous structure  $(r$  debug) contains: r brk, r state, r map
- rendezvous breakpoint is hit two consecutive times

- by setting rendezvous breakpoint
- rendezvous structure  $(r$  debug) contains: r brk, r state, r map
- rendezvous breakpoint is hit two consecutive times
- unresolved breakpoints are checked on new library load

• All managed functions of NetCoreDbg

- All managed functions of NetCoreDbg
- Attach to process and launch of application from scratch

- All managed functions of NetCoreDbg
- Attach to process and launch of application from scratch
- Track of load/unload of native libraries

- All managed functions of NetCoreDbg
- Attach to process and launch of application from scratch
- Track of load/unload of native libraries
- Handling of debug information for native libraries

- All managed functions of NetCoreDbg
- Attach to process and launch of application from scratch
- Track of load/unload of native libraries
- Handling of debug information for native libraries
- Native breakpoints for x86, x64, arm, arm64

- All managed functions of NetCoreDbg
- Attach to process and launch of application from scratch
- Track of load/unload of native libraries
- Handling of debug information for native libraries
- Native breakpoints for x86, x64, arm, arm64
- Stack unwind for x86, x64, arm, arm64 (managed, native, mixed)

```
public delegate void FPtr(IntPtr ptr, int size);
 8
 9
10
1115
1620
21
-23
```

```
[DllImport("liballocator.so", CallingConvention = CallingConvention.Cdecl)]
1 reference
internal static extern IntPtr alloc(int size, FPtr callback);
1 reference
private static void reportCB(IntPtr ptr, int size)
    Console.WriteLine("Reporting " + ptr.ToString() + ", size " + size.ToString());
0 references
static void Main(string[] args)
    Console.WriteLine("Starting!");
    FPtr cb = new FPtr(reportCB);for (int i = 0; i < 10; ++i)
        IntPtr value = alloc(i * 17 + 123, cb);
```
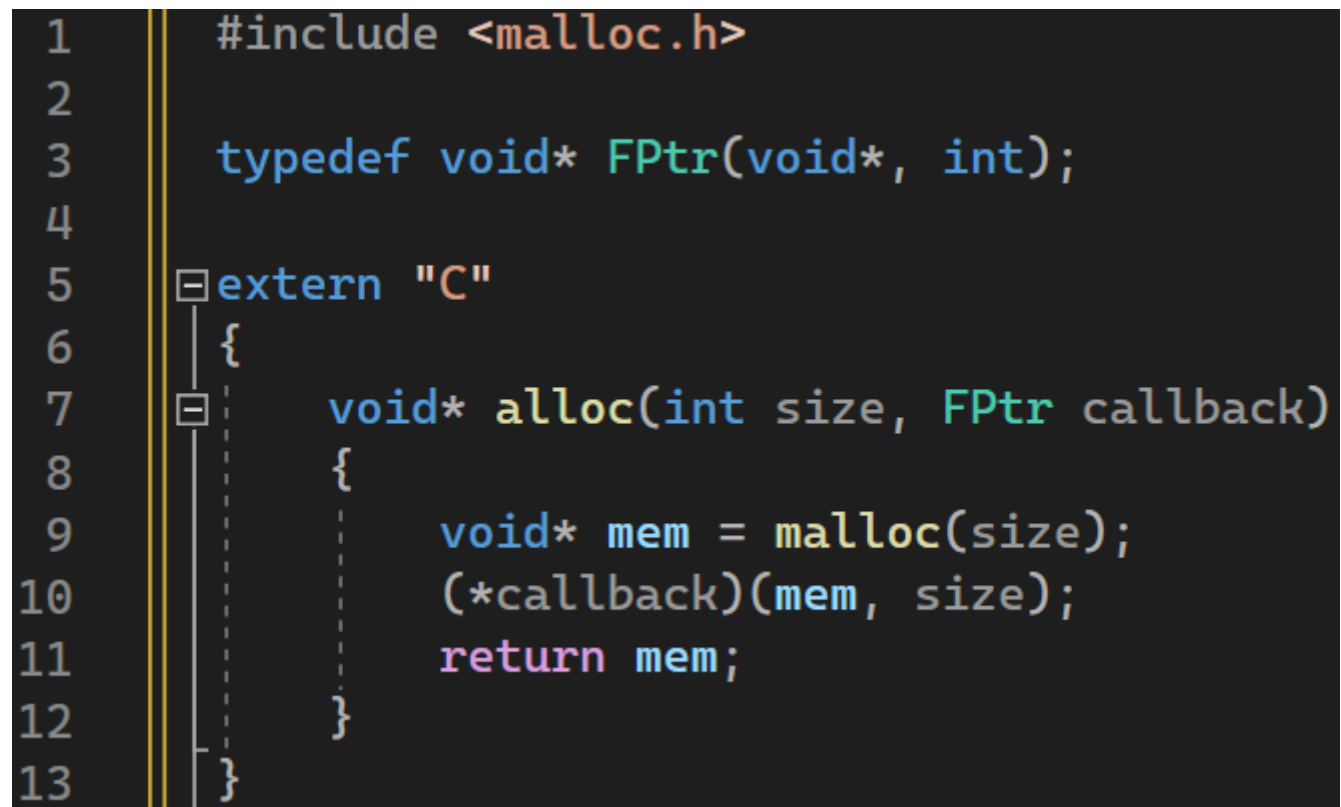

• Run on x64

- Run on x64
- Use .NET 6
- Run on x64
- Use .NET 6
- <EmbedAllSources>true</EmbedAllSources>

- Run on x64
- Use .NET 6
- <EmbedAllSources>true</EmbedAllSources>
- Build of managed part on Linux with: dotnet build –c Debug

- Run on x64
- Use .NET 6
- <EmbedAllSources>true</EmbedAllSources>
- Build of managed part on Linux with: dotnet build –c Debug
- Build of native part on Linux with: g++ -fPIC -shared -g allocator.cpp -o liballocator.so

- Run on x64
- Use .NET 6
- <EmbedAllSources>true</EmbedAllSources>
- Build of managed part on Linux with: dotnet build –c Debug
- Build of native part on Linux with: g++ -fPIC -shared -g allocator.cpp -o liballocator.so
- liballocator.so contains debug info

- Run on x64
- Use .NET 6
- <EmbedAllSources>true</EmbedAllSources>
- Build of managed part on Linux with: dotnet build –c Debug
- Build of native part on Linux with: g++ -fPIC -shared -g allocator.cpp -o liballocator.so
- liballocator.so contains debug info
- -DINTEROP DEBUGGING=1 build option is needed for interop

#### **Launch without debugger**

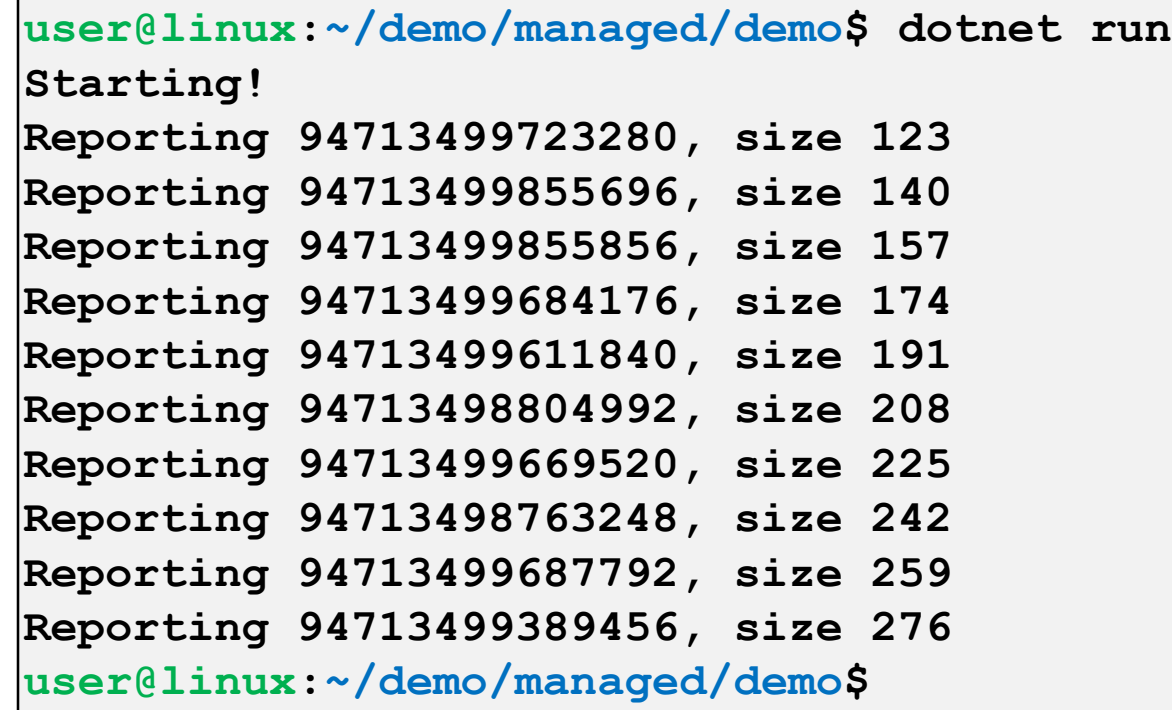

#### **Launch with managed NetCoreDbg**

```
user@linux$ ./netcoredbg
--interpreter=cli
--
/home/user/demo/dotnet-sdk-6.0/dotnet
/home/user/demo/managed/demo/bin/Debug/net6.0/demo.dll
ncdb> b reportCB
Breakpoint 1 at reportCB() --pending, warning: No executable code of the 
debugger's target code type is associated with this line.
ncdb> r
^running
library loaded: /home/user/demo/dotnet-sdk-
6.0/shared/Microsoft.NETCore.App/6.0.3/System.Private.CoreLib.dll
no symbols loaded, base address: 0x7f5689d10000, size: 10601472(0xa1c400)
thread created, id: 9977
```
#### **Launch with managed NetCoreDbg**

```
user@linux$ ./netcoredbg
```
**--interpreter=cli**

```
--
/home/user/demo/dotnet-sdk-6.0/dotnet
/home/user/demo/managed/demo/bin/Debug/net6.0/demo.dll
ncdb> b reportCB
Breakpoint 1 at reportCB() --pending, warning: No executable code of the 
debugger's target code type is associated with this line.
ncdb> r
^running
library loaded: /home/user/demo/dotnet-sdk-
6.0/shared/Microsoft.NETCore.App/6.0.3/System.Private.CoreLib.dll
no symbols loaded, base address: 0x7f5689d10000, size: 10601472(0xa1c400)
thread created, id: 9977
```
#### **Launch with managed NetCoreDbg**

```
user@linux$ ./netcoredbg
--interpreter=cli
--
/home/user/demo/dotnet-sdk-6.0/dotnet
/home/user/demo/managed/demo/bin/Debug/net6.0/demo.dll
ncdb> b reportCB
Breakpoint 1 at reportCB() --pending, warning: No executable code of the 
debugger's target code type is associated with this line.
ncdb> r
^running
library loaded: /home/user/demo/dotnet-sdk-
6.0/shared/Microsoft.NETCore.App/6.0.3/System.Private.CoreLib.dll
no symbols loaded, base address: 0x7f5689d10000, size: 10601472(0xa1c400)
thread created, id: 9977
```
#### **Launch with managed NetCoreDbg**

```
user@linux$ ./netcoredbg
--interpreter=cli
--
/home/user/demo/dotnet-sdk-6.0/dotnet
/home/user/demo/managed/demo/bin/Debug/net6.0/demo.dll
ncdb> b reportCB
Breakpoint 1 at reportCB() --pending, warning: No executable code of the 
debugger's target code type is associated with this line.
ncdb> r
^running
library loaded: /home/user/demo/dotnet-sdk-
6.0/shared/Microsoft.NETCore.App/6.0.3/System.Private.CoreLib.dll
no symbols loaded, base address: 0x7f5689d10000, size: 10601472(0xa1c400)
thread created, id: 9977
```
#### **Launch with managed NetCoreDbg**

```
user@linux$ ./netcoredbg
--interpreter=cli
--
/home/user/demo/dotnet-sdk-6.0/dotnet
/home/user/demo/managed/demo/bin/Debug/net6.0/demo.dll
ncdb> b reportCB
Breakpoint 1 at reportCB() --pending, warning: No executable code of the 
debugger's target code type is associated with this line.
ncdb> r
^running
```
**library loaded: /home/user/demo/dotnet-sdk-6.0/shared/Microsoft.NETCore.App/6.0.3/System.Private.CoreLib.dll no symbols loaded, base address: 0x7f5689d10000, size: 10601472(0xa1c400)**

```
thread created, id: 9977
```
**library loaded: /home/user/demo/managed/demo/bin/Debug/net6.0/demo.dll symbols loaded, base address: 0x7f57052b8000, size: 5632(0x1600) breakpoint modified, Breakpoint 1 at reportCB()**

**library loaded: /home/user/demo/dotnet-sdk-6.0/shared/Microsoft.NETCore.App/6.0.3/System.Runtime.dll no symbols loaded, base address: 0x7f5700089000, size: 32256(0x7e00)**

**library loaded: /home/user/demo/dotnet-sdk-6.0/shared/Microsoft.NETCore.App/6.0.3/System.Console.dll no symbols loaded, base address: 0x7f568a890000, size: 376832(0x5c000)**

**library loaded: /home/user/demo/dotnet-sdk-6.0/shared/Microsoft.NETCore.App/6.0.3/System.Threading.dll no symbols loaded, base address: 0x7f568a900000, size: 266752(0x41200)**

**library loaded: /home/user/demo/dotnet-sdk-6.0/shared/Microsoft.NETCore.App/6.0.3/Microsoft.Win32.Primitives.dll no symbols loaded, base address: 0x7f568a970000, size: 210944(0x33800)**

**library loaded: /home/user/demo/managed/demo/bin/Debug/net6.0/demo.dll symbols loaded, base address: 0x7f57052b8000, size: 5632(0x1600) breakpoint modified, Breakpoint 1 at reportCB()**

**library loaded: /home/user/demo/dotnet-sdk-6.0/shared/Microsoft.NETCore.App/6.0.3/System.Runtime.dll no symbols loaded, base address: 0x7f5700089000, size: 32256(0x7e00)**

**library loaded: /home/user/demo/dotnet-sdk-6.0/shared/Microsoft.NETCore.App/6.0.3/System.Console.dll no symbols loaded, base address: 0x7f568a890000, size: 376832(0x5c000)**

**library loaded: /home/user/demo/dotnet-sdk-6.0/shared/Microsoft.NETCore.App/6.0.3/System.Threading.dll no symbols loaded, base address: 0x7f568a900000, size: 266752(0x41200)**

**library loaded: /home/user/demo/dotnet-sdk-6.0/shared/Microsoft.NETCore.App/6.0.3/Microsoft.Win32.Primitives.dll no symbols loaded, base address: 0x7f568a970000, size: 210944(0x33800)**

**Starting!**

```
stopped, reason: breakpoint 1 hit, thread id: 9977, stopped threads: all, times= 
0, frame={demo.Program.reportCB() at /home/user/demo/managed/demo/Program.cs:13} 
ncdb> bt
#0: 0x00007f568a7bab0a demo.dll` demo.Program.reportCB() at 
/home/user/demo/managed/demo/Program.cs:13
#1: 0x00007f568a7baa9c [Native Frames]
#2: 0x00007f568a7ba9ad [Native Frames]
#3: 0x00007f568a7b2f3e demo.dll` demo.Program.Main() at 
/home/user/demo/managed/demo/Program.cs:22
```
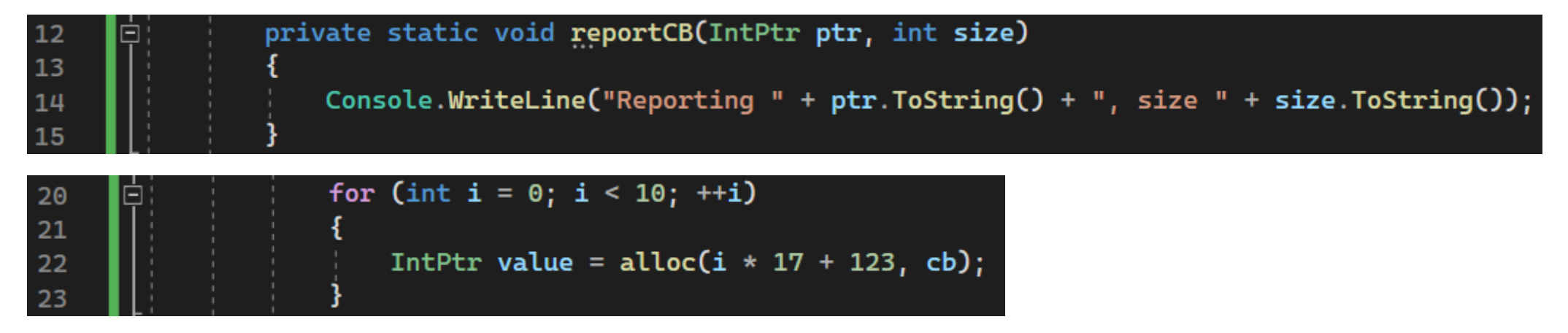

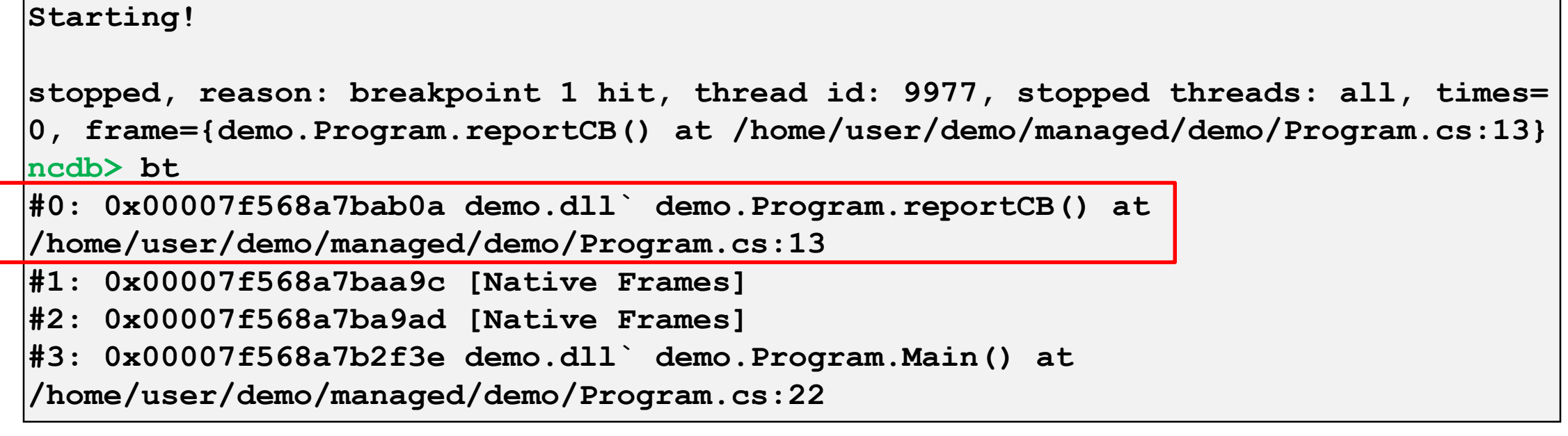

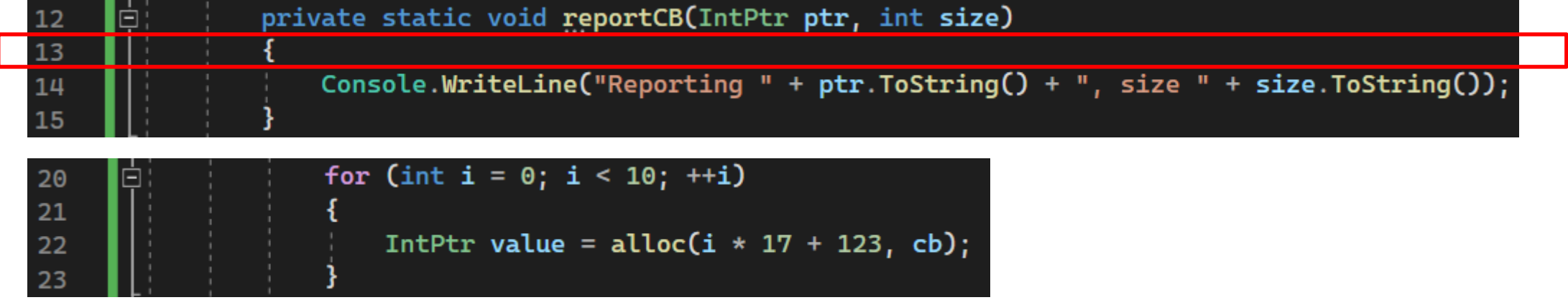

```
Starting!
stopped, reason: breakpoint 1 hit, thread id: 9977, stopped threads: all, times= 
0, frame={demo.Program.reportCB() at /home/user/demo/managed/demo/Program.cs:13} 
ncdb> bt
#0: 0x00007f568a7bab0a demo.dll` demo.Program.reportCB() at 
/home/user/demo/managed/demo/Program.cs:13
#1: 0x00007f568a7baa9c [Native Frames]
#2: 0x00007f568a7ba9ad [Native Frames]
#3: 0x00007f568a7b2f3e demo.dll` demo.Program.Main() at 
/home/user/demo/managed/demo/Program.cs:22
```
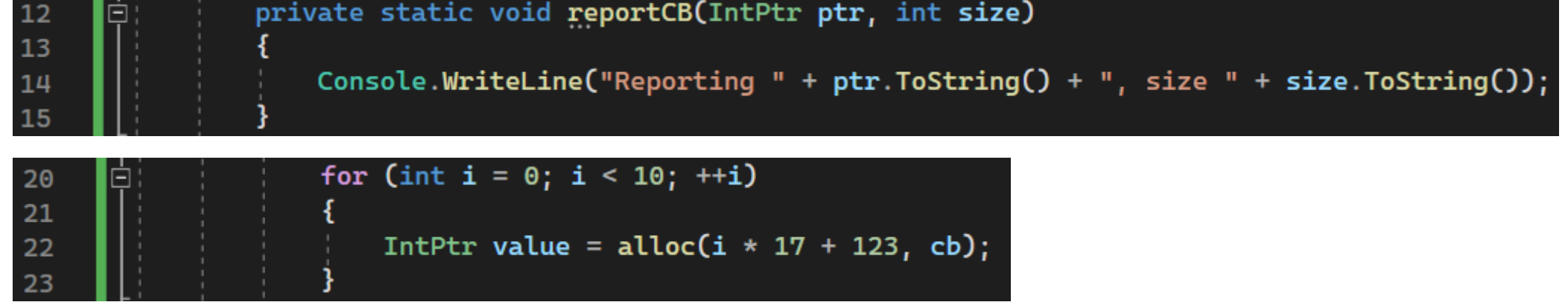

```
Starting!
stopped, reason: breakpoint 1 hit, thread id: 9977, stopped threads: all, times= 
0, frame={demo.Program.reportCB() at /home/user/demo/managed/demo/Program.cs:13} 
ncdb> bt
#0: 0x00007f568a7bab0a demo.dll` demo.Program.reportCB() at 
/home/user/demo/managed/demo/Program.cs:13
#1: 0x00007f568a7baa9c [Native Frames]
#2: 0x00007f568a7ba9ad [Native Frames]
#3: 0x00007f568a7b2f3e demo.dll` demo.Program.Main() at 
/home/user/demo/managed/demo/Program.cs:22
```
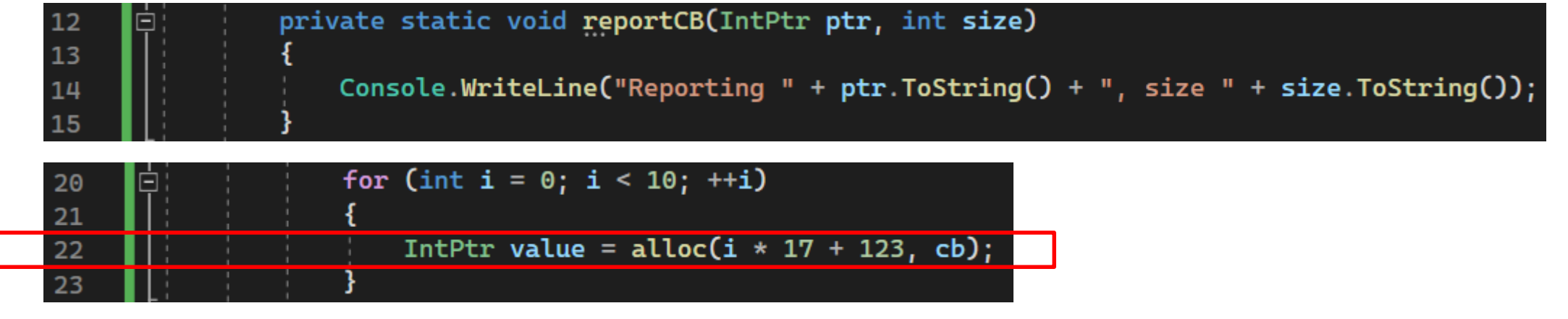

**ncdb> p ptr ptr = -1986462080 ncdb> p size size = 123**

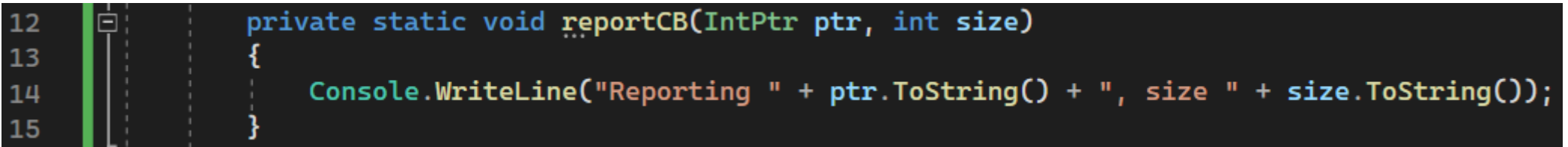

```
ncdb> frame 3
#3: 0x00007f568a7b2f3e demo.dll` demo.Program.Main() at 
/home/user/demo/managed/demo/Program.cs:22
ncdb> p i
i = 0
ncdb> p i*17+123
i*17+123 = 123
ncdb> p cb
cb = {demo.Program.FPtr}: {_invocationList = null, _invocationCount = 0, _target 
= {demo.Program.FPtr}, _methodBase = null, _methodPtr = -1983459264, 
_methodPtrAux = -1971653744, Target = null, Method = 
{System.Reflection.RuntimeMethodInfo}}
```
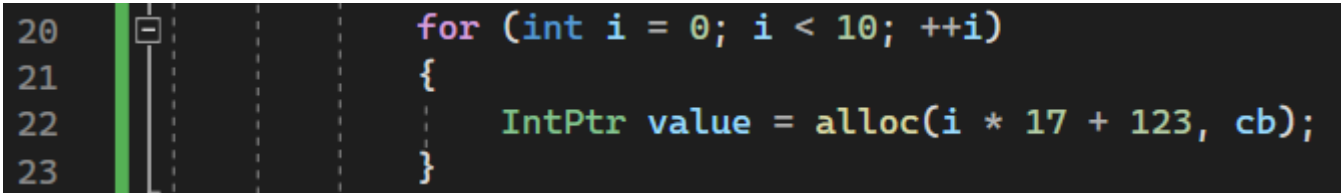

```
ncdb> frame 0
#0: 0x00007f568a7bab0a demo.dll` demo.Program.reportCB() at 
/home/user/demo/managed/demo/Program.cs:13
ncdb> step
^running
stopped, reason: end stepping range, thread id: 9977, stopped threads: all, 
frame={demo.Program.reportCB() at /home/user/demo/managed/demo/Program.cs:14}
ncdb> step
^running
Reporting 94392804769408, size 123
stopped, reason: end stepping range, thread id: 9977, stopped threads: all, 
frame={demo.Program.reportCB() at /home/user/demo/managed/demo/Program.cs:15}
```

```
ncdb> frame 0
#0: 0x00007f568a7bab0a demo.dll` demo.Program.reportCB() at 
/home/user/demo/managed/demo/Program.cs:13
ncdb> step
^running
stopped, reason: end stepping range, thread id: 9977, stopped threads: all, 
frame={demo.Program.reportCB() at /home/user/demo/managed/demo/Program.cs:14}
ncdb> step
^running
Reporting 94392804769408, size 123
stopped, reason: end stepping range, thread id: 9977, stopped threads: all, 
frame={demo.Program.reportCB() at /home/user/demo/managed/demo/Program.cs:15}
```

```
ncdb> c
^running
stopped, reason: breakpoint 1 hit, thread id: 9977, stopped threads: all, times= 
1, frame={demo.Program.reportCB() at /home/user/demo/managed/demo/Program.cs:13}
ncdb> p size
size = 140
```
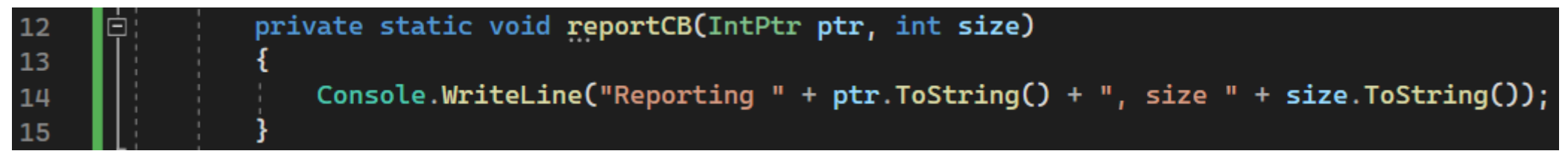

```
ncdb> list
  8 public delegate void FPtr(IntPtr ptr, int size);
  9
  10 [DllImport("liballocator.so", CallingConvention = 
CallingConvention.Cdecl)]
  11 internal static extern IntPtr alloc(int size, FPtr callback);
  12 private static void reportCB(IntPtr ptr, int size)
> 13 {
  14 Console.WriteLine("Reporting " + ptr.ToString() + ", size " + 
size.ToString());
  15 }
  16 static void Main(string[] args)
  17 {
```
#### **Launch with interop NetCoreDbg**

```
user@linux$ ./netcoredbg
--interpreter=cli
--interop-debugging
--
/home/user/demo/dotnet-sdk-6.0/dotnet
/home/user/demo/managed/demo/bin/Debug/net6.0/demo.dll
ncdb> b reportCB
Breakpoint 1 at reportCB() --pending, warning: No executable code of the 
debugger's target code type is associated with this line.
ncdb> r
^running
native thread created, id: 12894
native thread created, id: 12896
```
#### **Launch with interop NetCoreDbg**

```
user@linux$ ./netcoredbg
```
**--interpreter=cli**

**--**

**--interop-debugging**

```
/home/user/demo/dotnet-sdk-6.0/dotnet
/home/user/demo/managed/demo/bin/Debug/net6.0/demo.dll
ncdb> b reportCB
Breakpoint 1 at reportCB() --pending, warning: No executable code of the 
debugger's target code type is associated with this line.
ncdb> r
^running
native thread created, id: 12894
native thread created, id: 12896
```
#### **Launch with interop NetCoreDbg**

```
user@linux$ ./netcoredbg
--interpreter=cli
--interop-debugging
--
/home/user/demo/dotnet-sdk-6.0/dotnet
/home/user/demo/managed/demo/bin/Debug/net6.0/demo.dll
ncdb> b reportCB
Breakpoint 1 at reportCB() --pending, warning: No executable code of the 
debugger's target code type is associated with this line.
ncdb> r
^running
native thread created, id: 12894
native thread created, id: 12896
```

```
native thread created, id: 12897
native thread created, id: 12898
native thread created, id: 12899
native thread created, id: 12900
native thread created, id: 12901
native thread created, id: 12906
library loaded: /lib/x86_64-linux-gnu/libpthread-2.27.so
no symbols loaded, base address: 0x7f708f086000, size: 2207744(0x21b000)
library loaded: /lib/x86_64-linux-gnu/libdl-2.27.so
no symbols loaded, base address: 0x7f708ee82000, size: 2113536(0x204000)
```

```
native thread created, id: 12897
```
**native thread created, id: 12898**

**native thread created, id: 12899**

**native thread created, id: 12900**

**native thread created, id: 12901**

**native thread created, id: 12906**

**library loaded: /lib/x86\_64-linux-gnu/libpthread-2.27.so no symbols loaded, base address: 0x7f708f086000, size: 2207744(0x21b000)**

**library loaded: /lib/x86\_64-linux-gnu/libdl-2.27.so no symbols loaded, base address: 0x7f708ee82000, size: 2113536(0x204000)**

**library loaded: /usr/lib/x86\_64-linux-gnu/libstdc++.so.6.0.25 no symbols loaded, base address: 0x7f708eaf9000, size: 3690496(0x385000)**

```
library loaded: /lib/x86_64-linux-gnu/libm-2.27.so
no symbols loaded, base address: 0x7f708e75b000, size: 3792896(0x39e000)
```

```
library loaded: /lib/x86_64-linux-gnu/libgcc_s.so.1
no symbols loaded, base address: 0x7f708e543000, size: 2195456(0x218000)
```

```
library loaded: /lib/x86_64-linux-gnu/libc-2.27.so
no symbols loaded, base address: 0x7f708e152000, size: 4116480(0x3ed000)
```

```
library loaded: /lib/x86_64-linux-gnu/ld-2.27.so
no symbols loaded, base address: 0x7f708f2a5000, size: 167936(0x29000)
```
**library loaded: /home/user/demo/dotnet-sdk-6.0/host/fxr/6.0.3/libhostfxr.so no symbols loaded, base address: 0x7f708f436000, size: 425984(0x68000)**

**library loaded: /home/user/demo/dotnet-sdk-6.0/shared/Microsoft.NETCore.App/6.0.3/libhostpolicy.so no symbols loaded, base address: 0x7f708f3d7000, size: 389120(0x5f000)**

**library loaded: /home/user/demo/dotnet-sdk-6.0/shared/Microsoft.NETCore.App/6.0.3/libcoreclr.so no symbols loaded, base address: 0x7f708da1b000, size: 7303168(0x6f7000)**

**library loaded: /lib/x86\_64-linux-gnu/librt-2.27.so no symbols loaded, base address: 0x7f708d813000, size: 2129920(0x208000)**

**library loaded: /home/user/demo/dotnet-sdk-6.0/shared/Microsoft.NETCore.App/6.0.3/libcoreclrtraceptprovider.so no symbols loaded, base address: 0x7f708f31f000, size: 753664(0xb8000)**

**library loaded: /usr/lib/x86\_64-linux-gnu/liblttng-ust.so.0.0.0 no symbols loaded, base address: 0x7f708d598000, size: 2564096(0x272000)**

**library loaded: /home/user/demo/dotnet-sdk-6.0/shared/Microsoft.NETCore.App/6.0.3/libhostpolicy.so no symbols loaded, base address: 0x7f708f3d7000, size: 389120(0x5f000)**

**library loaded: /home/user/demo/dotnet-sdk-6.0/shared/Microsoft.NETCore.App/6.0.3/libcoreclr.so no symbols loaded, base address: 0x7f708da1b000, size: 7303168(0x6f7000)**

**library loaded: /lib/x86\_64-linux-gnu/librt-2.27.so no symbols loaded, base address: 0x7f708d813000, size: 2129920(0x208000)**

**library loaded: /home/user/demo/dotnet-sdk-6.0/shared/Microsoft.NETCore.App/6.0.3/libcoreclrtraceptprovider.so no symbols loaded, base address: 0x7f708f31f000, size: 753664(0xb8000)**

**library loaded: /usr/lib/x86\_64-linux-gnu/liblttng-ust.so.0.0.0 no symbols loaded, base address: 0x7f708d598000, size: 2564096(0x272000)**

**library loaded: /usr/lib/x86\_64-linux-gnu/liblttng-ust-tracepoint.so.0.0.0 no symbols loaded, base address: 0x7f708d37c000, size: 2146304(0x20c000)**

**library loaded: /usr/lib/x86\_64-linux-gnu/liburcu-bp.so.6.0.0 no symbols loaded, base address: 0x7f708d174000, size: 2129920(0x208000)**

**library loaded: /usr/lib/x86\_64-linux-gnu/liburcu-cds.so.6.0.0 no symbols loaded, base address: 0x7f708cf6a000, size: 2138112(0x20a000) ^running**

**native thread created, id: 12918**

**library loaded: /home/user/demo/dotnet-sdk-6.0/shared/Microsoft.NETCore.App/6.0.3/libclrjit.so no symbols loaded, base address: 0x7f7088620000, size: 3358720(0x334000)**

**library loaded: /home/user/demo/dotnet-sdk-6.0/shared/Microsoft.NETCore.App/6.0.3/System.Private.CoreLib.dll no symbols loaded, base address: 0x7f7013f10000, size: 10601472(0xa1c400)**

**library loaded: /usr/lib/x86\_64-linux-gnu/liblttng-ust-tracepoint.so.0.0.0 no symbols loaded, base address: 0x7f708d37c000, size: 2146304(0x20c000)**

**library loaded: /usr/lib/x86\_64-linux-gnu/liburcu-bp.so.6.0.0 no symbols loaded, base address: 0x7f708d174000, size: 2129920(0x208000)**

**library loaded: /usr/lib/x86\_64-linux-gnu/liburcu-cds.so.6.0.0 no symbols loaded, base address: 0x7f708cf6a000, size: 2138112(0x20a000) ^running**

**native thread created, id: 12918**

**library loaded: /home/user/demo/dotnet-sdk-6.0/shared/Microsoft.NETCore.App/6.0.3/libclrjit.so no symbols loaded, base address: 0x7f7088620000, size: 3358720(0x334000)**

**library loaded: /home/user/demo/dotnet-sdk-6.0/shared/Microsoft.NETCore.App/6.0.3/System.Private.CoreLib.dll no symbols loaded, base address: 0x7f7013f10000, size: 10601472(0xa1c400)**

**native thread created, id: 12919**

**managed thread created, id: 12894**

**library loaded: /home/user/demo/managed/demo/bin/Debug/net6.0/demo.dll symbols loaded, base address: 0x7f708f4a5000, size: 5632(0x1600) breakpoint modified, Breakpoint 1 at reportCB()**

**library loaded: /home/user/demo/dotnet-sdk-6.0/shared/Microsoft.NETCore.App/6.0.3/System.Runtime.dll no symbols loaded, base address: 0x7f7088618000, size: 32256(0x7e00)**

**library loaded: /home/user/demo/dotnet-sdk-6.0/shared/Microsoft.NETCore.App/6.0.3/System.Console.dll no symbols loaded, base address: 0x7f7014a90000, size: 376832(0x5c000)**

**library loaded: /home/user/demo/dotnet-sdk-6.0/shared/Microsoft.NETCore.App/6.0.3/System.Threading.dll no symbols loaded, base address: 0x7f7014b00000, size: 266752(0x41200)**

**library loaded: /home/user/demo/dotnet-sdk-6.0/shared/Microsoft.NETCore.App/6.0.3/libSystem.Native.so no symbols loaded, base address: 0x7f7088600000, size: 98304(0x18000)**

**library loaded: /usr/lib/x86\_64-linux-gnu/libicuuc.so.60.2 no symbols loaded, base address: 0x7f708821f000, size: 3895296(0x3b7000)**

**library loaded: /usr/lib/x86\_64-linux-gnu/libicudata.so.60.2 no symbols loaded, base address: 0x7f7079c56000, size: 29003776(0x1ba9000)**

**library loaded: /usr/lib/x86\_64-linux-gnu/libicui18n.so.60.2 no symbols loaded, base address: 0x7f70797b5000, size: 4853760(0x4a1000)**

**library loaded: /home/user/demo/dotnet-sdk-6.0/shared/Microsoft.NETCore.App/6.0.3/Microsoft.Win32.Primitives.dll no symbols loaded, base address: 0x7f7014b70000, size: 210944(0x33800)**

**native thread created, id: 12920 Starting!**

**library loaded: /home/user/demo/managed/demo/bin/Debug/net6.0/liballocator.so symbols loaded, base address: 0x7f708801d000, size: 2105344(0x202000)**

**stopped, reason: breakpoint 1 hit, thread id: 12894, stopped threads: all, times= 0, frame={demo.Program.reportCB() at /home/user/demo/managed/demo/Program.cs:13}**
**library loaded: /home/user/demo/managed/demo/bin/Debug/net6.0/liballocator.so symbols loaded, base address: 0x7f708801d000, size: 2105344(0x202000)**

**stopped, reason: breakpoint 1 hit, thread id: 12894, stopped threads: all, times= 0, frame={demo.Program.reportCB() at /home/user/demo/managed/demo/Program.cs:13}**

```
ncdb> bt
#0: 0x00007f70149bab0a demo.dll` demo.Program.reportCB() at 
/home/user/demo/managed/demo/Program.cs:13
#1: 0x00007f70149baa9c [CoreCLR Native Frame]
#2: 0x00007f708801d63c liballocator.so` alloc() at /home/user/demo/native/allocator.cpp:10
#3: 0x00007f70149ba9ad [CoreCLR Native Frame]
#4: 0x00007f70149b2f3e demo.dll` demo.Program.Main() at /home/user/demo/managed/demo/Program.cs:22
#5: 0x00007f708dd9d9c7 libcoreclr.so` unnamed_symbol, libcoreclr.so + 3680711
#6: 0x00007f708dbd400b libcoreclr.so` unnamed_symbol, libcoreclr.so + 1806347
#7: 0x00007f708daa9e9a libcoreclr.so` unnamed_symbol, libcoreclr.so + 585370
#8: 0x00007f708daaa1f1 libcoreclr.so` unnamed_symbol, libcoreclr.so + 586225
#9: 0x00007f708dadec13 libcoreclr.so` unnamed_symbol, libcoreclr.so + 801811
#10: 0x00007f708da9212f libcoreclr.so` coreclr_execute_assembly() + 127
#11: 0x00007f708f3ef5b1 libhostpolicy.so` unnamed_symbol, libhostpolicy.so + 99761
#12: 0x00007f708f3efa41 libhostpolicy.so` unnamed_symbol, libhostpolicy.so + 100929
#13: 0x00007f708f3f046c libhostpolicy.so` corehost_main() + 172
#14: 0x00007f708f449d04 libhostfxr.so` unnamed_symbol, libhostfxr.so + 81156
#15: 0x00007f708f448409 libhostfxr.so` unnamed_symbol, libhostfxr.so + 74761
#16: 0x00007f708f4438fb libhostfxr.so` hostfxr_main_startupinfo() + 171
#17: 0x00005591941a1faa unnamed_symbol
#18: 0x00005591941a2420 unnamed_symbol
#19: 0x00007f708e173c87 libc-2.27.so` __libc_start_main() + 231
#20: 0x0000559194196d2a unnamed_symbol
```

```
ncdb> bt
#0: 0x00007f70149bab0a demo.dll` demo.Program.reportCB() at 
/home/user/demo/managed/demo/Program.cs:13
#1: 0x00007f70149baa9c [CoreCLR Native Frame]
#2: 0x00007f708801d63c liballocator.so` alloc() at /home/user/demo/native/allocator.cpp:10
#3: 0x00007f70149ba9ad [CoreCLR Native Frame]
#4: 0x00007f70149b2f3e demo.dll` demo.Program.Main() at /home/user/demo/managed/demo/Program.cs:22
#5: 0x00007f708dd9d9c7 libcoreclr.so` unnamed_symbol, libcoreclr.so + 3680711
#6: 0x00007f708dbd400b libcoreclr.so` unnamed_symbol, libcoreclr.so + 1806347
#7: 0x00007f708daa9e9a libcoreclr.so` unnamed_symbol, libcoreclr.so + 585370
#8: 0x00007f708daaa1f1 libcoreclr.so` unnamed_symbol, libcoreclr.so + 586225
#9: 0x00007f708dadec13 libcoreclr.so` unnamed_symbol, libcoreclr.so + 801811
#10: 0x00007f708da9212f libcoreclr.so` coreclr_execute_assembly() + 127
#11: 0x00007f708f3ef5b1 libhostpolicy.so` unnamed_symbol, libhostpolicy.so + 99761
#12: 0x00007f708f3efa41 libhostpolicy.so` unnamed_symbol, libhostpolicy.so + 100929
#13: 0x00007f708f3f046c libhostpolicy.so` corehost_main() + 172
#14: 0x00007f708f449d04 libhostfxr.so` unnamed_symbol, libhostfxr.so + 81156
#15: 0x00007f708f448409 libhostfxr.so` unnamed_symbol, libhostfxr.so + 74761
#16: 0x00007f708f4438fb libhostfxr.so` hostfxr_main_startupinfo() + 171
#17: 0x00005591941a1faa unnamed_symbol
#18: 0x00005591941a2420 unnamed_symbol
#19: 0x00007f708e173c87 libc-2.27.so` __libc_start_main() + 231
#20: 0x0000559194196d2a unnamed_symbol
```

```
ncdb> b allocator.cpp:9
Breakpoint 2 at /home/user/demo/native/allocator.cpp:9
ncdb> c
^running
Reporting 94083752734336, size 123
stopped, reason: breakpoint 2 hit, thread id: 12894, stopped threads: all, 
times= 1, frame={liballocator.so` alloc() at 
/home/user/demo/native/allocator.cpp:9}
```
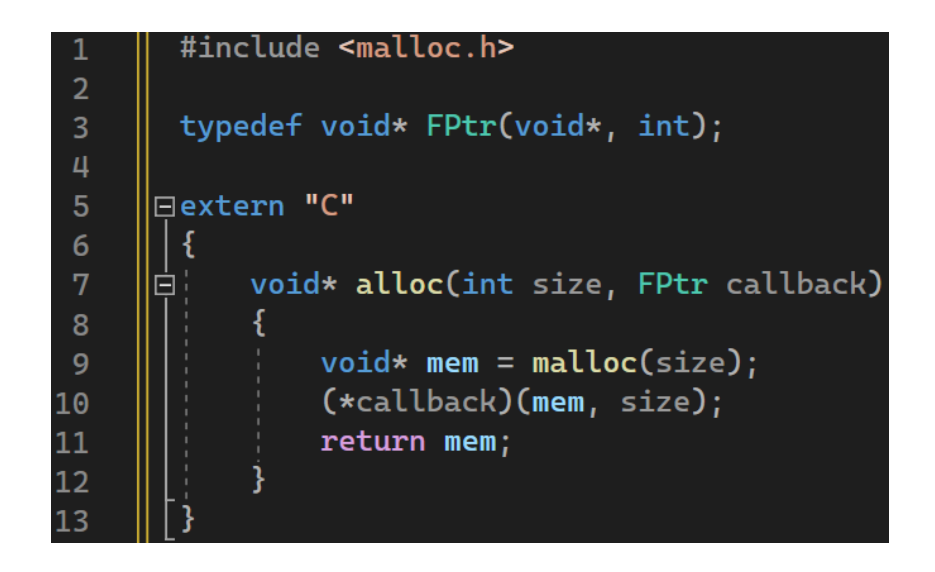

```
ncdb> bt all
Thread 11, id="12920", name="<No name>", state="running", type="native"
#0: 0x00007f708f097474 libpthread-2.27.so` read() + 68
#1: 0x00007f708860f03f libSystem.Native.so` unnamed_symbol, libSystem.Native.so 
+ 61503
#2: 0x00007f708f08d6db libpthread-2.27.so` start_thread() + 219
#3: 0x00007f708e27361f libc-2.27.so` clone() + 63
```

```
ncdb> bt all
Thread 11, id="12920", name="<No name>", state="running", type="native"
#0: 0x00007f708f097474 libpthread-2.27.so` read() + 68
#1: 0x00007f708860f03f libSystem.Native.so` unnamed_symbol, libSystem.Native.so 
+ 61503
#2: 0x00007f708f08d6db libpthread-2.27.so` start_thread() + 219
#3: 0x00007f708e27361f libc-2.27.so` clone() + 63
```

```
Thread 1, id="12894", name="Main Thread", state="stopped", type="managed"
#0: 0x00007f708801d61a liballocator.so` alloc() at /home/user/demo/native/allocator.cpp:9
#1: 0x00007f70149ba9ad [CoreCLR Native Frame]
#2: 0x00007f70149b2f3e demo.dll` demo.Program.Main() at /home/user/demo/managed/demo/Program.cs:22
#3: 0x00007f708dd9d9c7 libcoreclr.so` unnamed_symbol, libcoreclr.so + 3680711
#4: 0x00007f708dbd400b libcoreclr.so` unnamed_symbol, libcoreclr.so + 1806347
#5: 0x00007f708daa9e9a libcoreclr.so` unnamed_symbol, libcoreclr.so + 585370
#6: 0x00007f708daaa1f1 libcoreclr.so` unnamed_symbol, libcoreclr.so + 586225
#7: 0x00007f708dadec13 libcoreclr.so` unnamed_symbol, libcoreclr.so + 801811
#8: 0x00007f708da9212f libcoreclr.so` coreclr_execute_assembly() + 127
#9: 0x00007f708f3ef5b1 libhostpolicy.so` unnamed_symbol, libhostpolicy.so + 99761
#10: 0x00007f708f3efa41 libhostpolicy.so` unnamed_symbol, libhostpolicy.so + 100929
#11: 0x00007f708f3f046c libhostpolicy.so` corehost_main() + 172
#12: 0x00007f708f449d04 libhostfxr.so` unnamed_symbol, libhostfxr.so + 81156
#13: 0x00007f708f448409 libhostfxr.so` unnamed_symbol, libhostfxr.so + 74761
#14: 0x00007f708f4438fb libhostfxr.so` hostfxr_main_startupinfo() + 171
#15: 0x00005591941a1faa unnamed_symbol
#16: 0x00005591941a2420 unnamed_symbol
#17: 0x00007f708e173c87 libc-2.27.so` __libc_start_main() + 231
#18: 0x0000559194196d2a unnamed_symbol
```

```
Thread 1, id="12894", name="Main Thread", state="stopped", type="managed"
#0: 0x00007f708801d61a liballocator.so` alloc() at /home/user/demo/native/allocator.cpp:9
#1: 0x00007f70149ba9ad [CoreCLR Native Frame]
#2: 0x00007f70149b2f3e demo.dll` demo.Program.Main() at /home/user/demo/managed/demo/Program.cs:22
#3: 0x00007f708dd9d9c7 libcoreclr.so` unnamed_symbol, libcoreclr.so + 3680711
#4: 0x00007f708dbd400b libcoreclr.so` unnamed_symbol, libcoreclr.so + 1806347
#5: 0x00007f708daa9e9a libcoreclr.so` unnamed_symbol, libcoreclr.so + 585370
#6: 0x00007f708daaa1f1 libcoreclr.so` unnamed_symbol, libcoreclr.so + 586225
#7: 0x00007f708dadec13 libcoreclr.so` unnamed_symbol, libcoreclr.so + 801811
#8: 0x00007f708da9212f libcoreclr.so` coreclr_execute_assembly() + 127
#9: 0x00007f708f3ef5b1 libhostpolicy.so` unnamed_symbol, libhostpolicy.so + 99761
#10: 0x00007f708f3efa41 libhostpolicy.so` unnamed_symbol, libhostpolicy.so + 100929
#11: 0x00007f708f3f046c libhostpolicy.so` corehost_main() + 172
#12: 0x00007f708f449d04 libhostfxr.so` unnamed_symbol, libhostfxr.so + 81156
#13: 0x00007f708f448409 libhostfxr.so` unnamed_symbol, libhostfxr.so + 74761
#14: 0x00007f708f4438fb libhostfxr.so` hostfxr_main_startupinfo() + 171
#15: 0x00005591941a1faa unnamed_symbol
#16: 0x00005591941a2420 unnamed_symbol
#17: 0x00007f708e173c87 libc-2.27.so` __libc_start_main() + 231
#18: 0x0000559194196d2a unnamed_symbol
```

```
ncdb> frame 2
#2: 0x00007f70149b2f3e demo.dll` demo.Program.Main() at 
/home/user/demo/managed/demo/Program.cs:22
ncdb> p i
i = 1
```

```
ncdb> p i*17+123
i*17+123 = 140
```
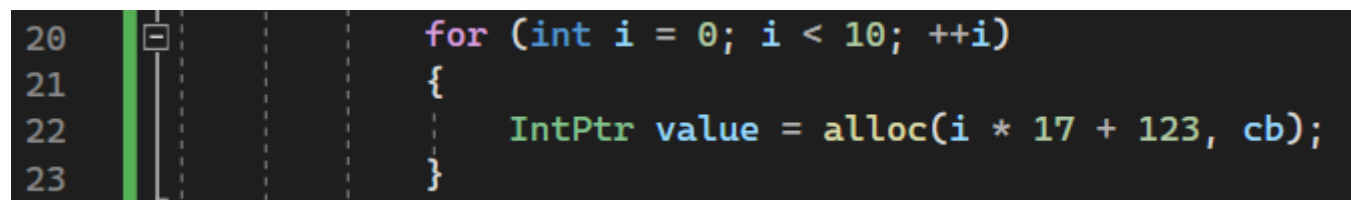

## Interop Debugging: Competitors

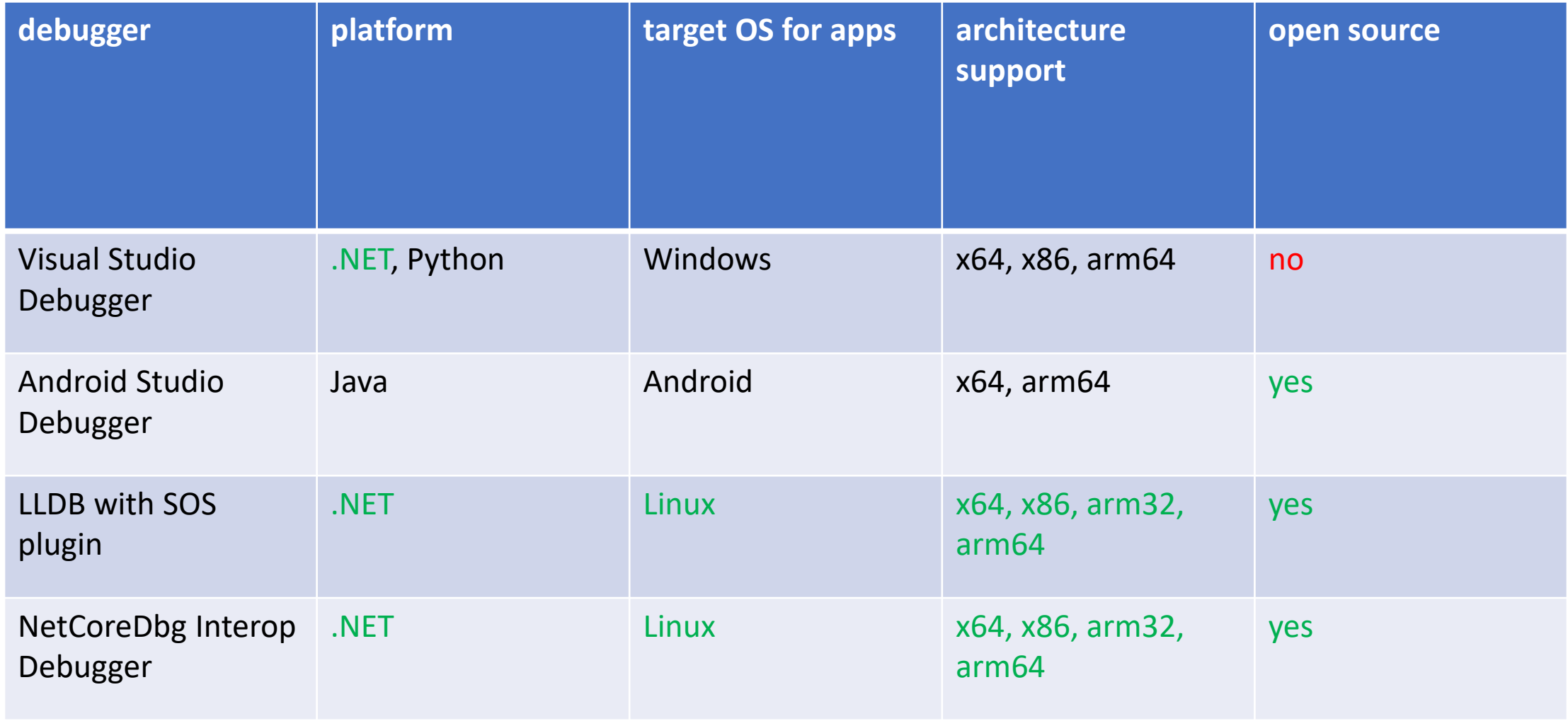

# Interop Debugging: Competitors

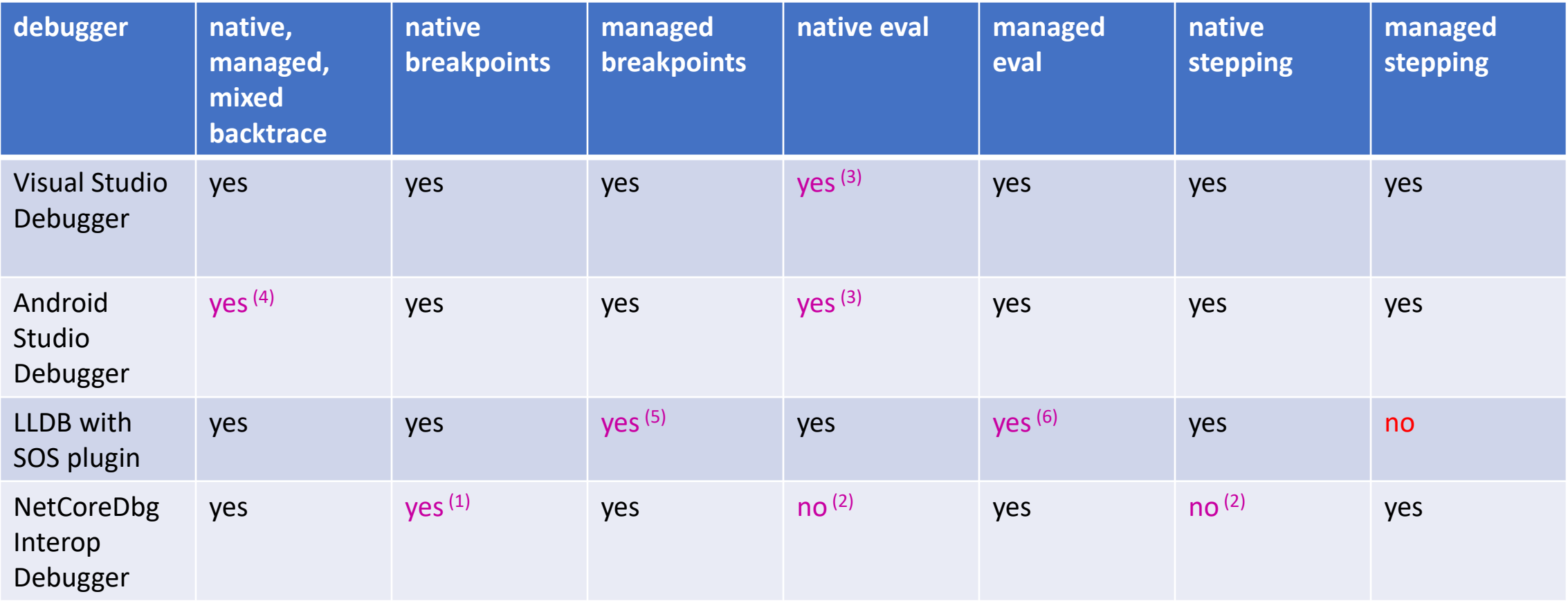

*(1) only line breakpoints are supported currently*

*(2) not supported yet*

*(3) limited, can't evaluate all native code*

(4) native or managed only, combined backtrace can be obtained using additional cli tool (debuggerd) separate from GUI debugger

*(5) only function and line breakpoints are supported, no exception breakpoints*

*(6) very limited by design, can only show variables and fields (no managed code execution)*

## Interop Debugging: Competitors

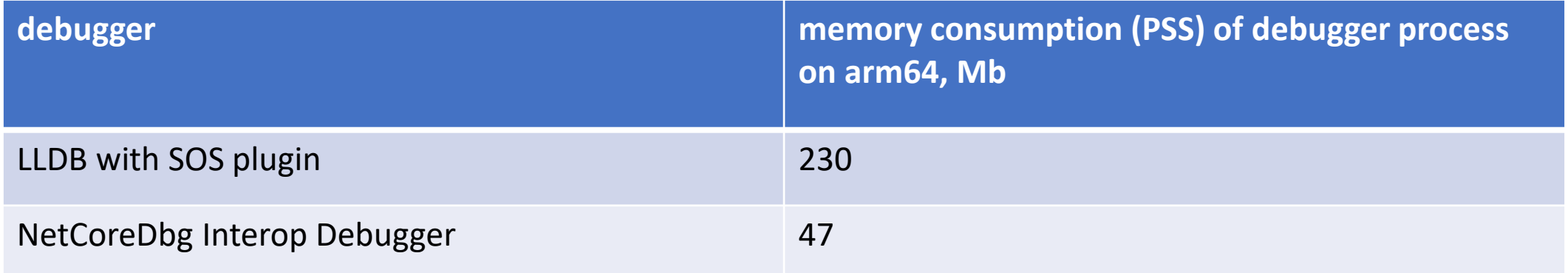

• Native function breakpoints

- Native function breakpoints
- Stop on native signals and C++ exceptions from user native code

- Native function breakpoints
- Stop on native signals and C++ exceptions from user native code
- Native evaluation

- Native function breakpoints
- Stop on native signals and C++ exceptions from user native code
- Native evaluation
- Native stepping

## Summary

#### **What we learned today?**

• how .NET debugger is implemented

## Summary

#### **What we learned today?**

- how .NET debugger is implemented
- how interop .NET debugger is implemented

## Summary

#### **What we learned today?**

- how .NET debugger is implemented
- how interop .NET debugger is implemented
- how to use .NET interop debugger

## Want to learn more?

- $\Box$  ICorDebug API:
	- [https://learn.microsoft.com/en-us/dotnet/framework/unmanaged](https://learn.microsoft.com/en-us/dotnet/framework/unmanaged-api/debugging/icordebug-interface)api/debugging/icordebug-interface
- $\Box$  Interop Debugging:
	- <https://learn.microsoft.com/en-us/archive/blogs/jmstall/what-is-interop-debugging>
	- [https://learn.microsoft.com/en-gb/archive/blogs/jmstall/tips-for-writing-an-interop](https://learn.microsoft.com/en-gb/archive/blogs/jmstall/tips-for-writing-an-interop-debugger)debugger
	- [https://learn.microsoft.com/en-us/archive/blogs/jmstall/you-dont-want-to-write-an](https://learn.microsoft.com/en-us/archive/blogs/jmstall/you-dont-want-to-write-an-interop-debugger)interop-debugger
- How to use NetCoreDbg:
	- <https://github.com/Samsung/netcoredbg/blob/master/docs/cli.md>

#### How to participate?

Contributions are welcomed!

<https://github.com/samsung/netcoredbg>

#### Questions

# Thank you!